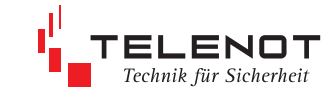

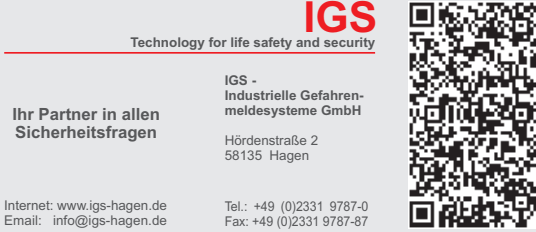

**Ihr Pa** 

Internet:

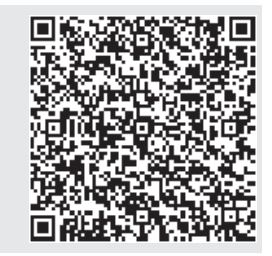

# ä  $\tilde{V}_{\mu}$  constraint

## ÜBERTRAGUNGSEINRICHTUNG comXline 1104 (GSM)

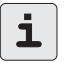

PC-Parametrierungssoftware compasX ab 19.1 notwendig

## Stand Juli 2012-online TECHNISCHE BESCHREIBUNG

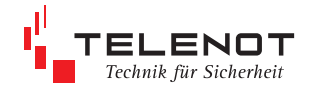

## **1 Benutzerhinweise**

## **1.1 Zielgruppe**

Diese Technische Beschreibung richtet sich an den Betreiber und an den versierten Errichter von Einbruchmeldeanlagen. Der Errichter sollte eine Ausbildung im Bereich Elektrotechnik oder Telekommunikation abgeschlossen haben. Zudem empfiehlt TELENOT die hauseigenen Produkt- und Systemschulungen. Zudem empfiehlt TELENOT eine Produkt- bzw. Systemschulung. Für comXline Übertragungseinrichtungen wird der Produktkurs P-Line angeboten.

## **1.2 Verwendung der Technischen Beschreibung**

Diese Technische Beschreibung umfasst detaillierte Erklärungen zur Projektierung, Montage, Installation, Parametrierung, Bedienung, Wartung und Service der Übertragungungseinrichtung.

## **1.3 Bestimmungsgemäßer Gebrauch**

Voraussetzung für sicheres Arbeiten ist die Einhaltung aller angegebenen Sicherheitshinweise und Handlungsanweisungen.

Darüber hinaus sind die für den Einsatzbereich des Gerätes geltenden örtlichen Unfallverhütungsvorschriften und allgemeinen Sicherheitsbestimmungen einzuhalten.

Die Technische Beschreibung vor Beginn aller Arbeiten sorgfältig durchlesen! Sie ist Produktbestandteil und muss in unmittelbarer Nähe des Gerätes jederzeit zugänglich aufbewahrt werden.

## **1.4 Haftungsbeschränkung**

Alle technischen Angaben in dieser Beschreibung wurden von TELENOT mit größter Sorgfalt erarbeitet. Trotzdem sind Fehler nicht ganz auszuschließen. Deshalb weisen wir darauf hin, dass weder eine juristische Verantwortung noch irgendeine Haftung für Folgen, die auf fehlerhafte Angaben zurückgehen, übernommen werden kann.

Durch Weiterentwicklung kann die Konstruktion und die Schaltung Ihres Gerätes von den in dieser Beschreibung enthaltenen Angaben abweichen. Für die Mitteilung eventueller Fehler sind wir Ihnen jederzeit dankbar. Wir weisen weiter darauf hin, dass die in der Beschreibung verwendeten Soft- und Hardwarebezeichnungen und Markennamen der jeweiligen Firmen im Allgemeinen warenzeichen-, marken- oder patentrechtlichem Schutz unterliegen.

## **Der Hersteller übernimmt keine Haftung für Schäden aufgrund:**

- Nichtbeachtung der Technischen Beschreibung
- nicht bestimmungsgemäßer Verwendung
- Einsatz von nicht ausgebildetem Personal
- eigenmächtiger Umbauten
- technischer Veränderungen
- **University Christian** Verwendung nicht zugelassener Ersatzteile

## **1.5 Allgemeine Verkaufsbedingungen**

Die Allgemeinen Verkaufsbedingungen finden Sie auf der TELENOT-Homepage unter www.telenot.de bzw. im TELENOT Produktkatalog.

## **1.6 Rücksenden fehlerhafter Geräte**

Wählen Sie eine stabile und widerstandsfähige Verpackung (möglichst die Originalverpackung), gegebenenfalls eine Schutzverpackung und einen Versandkarton, um Schäden beim Transport zu vermeiden. Beachten Sie das Gewicht von Gehäuse, Platine usw. und sichern Sie den Verpackungsinhalt gegen Verrutschen. Beachten Sie auch den ESD-Schutz. Legen Sie dem Gerät eine Fehlerbeschreibung bei.

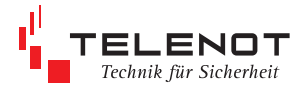

**Benutzerhinweise**

## **1.7 Produktidentifizierung**

Für Anfragen, Reklamationen, Parametrierung usw. müssen wir Ihr Gerät identifizieren.

Hierzu benötigen wir folgende Angaben:

Geräte-Typ, Artikelnummer bzw. Set-Artikelnummer und Softwarestand

Der Gerätetyp inklusive Artikelnummer bzw. Set-Artikelnummer steht außen auf der Verpackung, dem Gehäuse bzw. direkt auf der Komponente.

Bei der Artikelkennzeichnung wird zwischen Einzelartikel und Sets unterschieden.

#### **Einzelartikel:**

Der Einzelartikel wird mit einer Artikelnummer gekennzeichnet. Aufbau der Artikelnummer:

- Stelle 1 9: Verkaufs-Artikelnummer (zur Identifikation im Online-Shop bzw. Katalog)
- Stelle 10: Kennziffer 0 = Gerät ohne Seriennummer, 2 = Gerät mit Seriennummer
- Stelle 11-15: Seriennummer (ermöglicht die Identifizierung jedes einzelnen Gerätes)

#### **Set:**

Das Set wird mit einer **Set-Artikelnummer** gekennzeichnet, wobei auf den einzelnen Artikeln des Sets die jeweiligen Artikelnummern vorhanden sind.

- Stelle 1 9: Verkaufs-Artikelnummer (zur Identifikation im Online-Shop bzw. Katalog)
- Stelle 10: Kennziffer 3 = Kennziffer für Set
- Stelle 11 15: wird mit Nullen aufgefüllt

Der **Softwarestand** steht auf der Platine und auf der Verpackung.

#### **Beispiel für Artikelnummer auf der Platine**

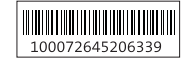

Die Artikelnummer<br>besteht aus: 100072645 2 06339 Seriennummer Verkaufs-Artikelnummer Kennziffer 2

#### **Beispiel für Softwarestand auf der Platine**

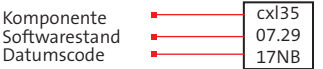

## **Beispiel für Set-Verpackungskennzeichnung**

Die Set-Artikelnummer besteht aus:

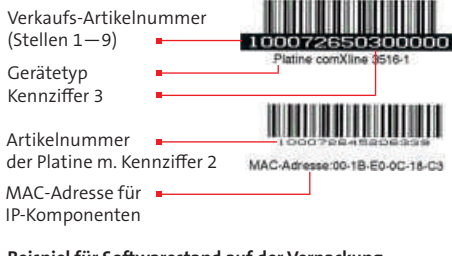

## **Beispiel für Softwarestand auf der Verpackung**

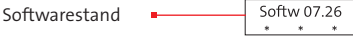

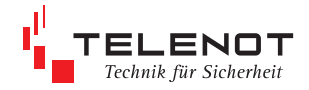

## **1.8 Hersteller**

TELENOT ELECTRONIC GMBH Wiesentalstraße 42 73434 Aalen

Tel. +49 7361 946-0 Fax +49 7361 946-440 E-Mail: info@telenot.de Internet: http://www.telenot.de

## **1.9 Symbolerklärung**

Sicherheits- und Warnhinweise sind durch Symbole gekennzeichnet. Das Symbol wird von einem Signalwort begleitet, welches das Ausmaß der Gefährdung ausdrückt.

Um Unfälle, Personen- und Sachschäden zu vermeiden, müssen Sie die Hinweise unbedingt einhalten!

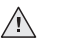

#### **GEFAHR!**

... weist auf eine möglicherweise gefährliche Situation hin, die zum Tod oder zu schwersten Verletzungen führen kann, wenn sie nicht gemieden wird

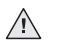

#### **WARNUNG!**

... weist auf eine unmittelbar gefährliche Situation hin, die zum Tod oder zu schweren Verletzungen führt, wenn sie nicht gemieden wird

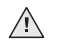

#### **VORSICHT!**

... weist auf eine möglicherweise gefährliche Situation hin, die zu geringfügigen oder leichten Verletzungen führen kann, wenn sie nicht gemieden wird

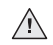

#### **ACHTUNG/HINWEIS!**

... weist auf eine möglicherweise gefährliche Situation hin, die zu Sachschäden führen kann, wenn sie nicht gemieden wird

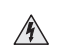

#### HOCHSPANNUNG LEBENSGEFAHR!

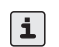

gibt nützliche Tipps und Empfehlungen für einen störungsfreien Betrieb

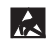

Kennzeichnung für elektrostatisch gefährdete Baugruppen bzw. Bauteile - ESD

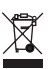

Entsorgungshinweise

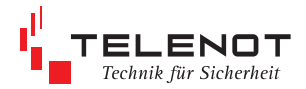

## **2 Inhaltsverzeichnis**

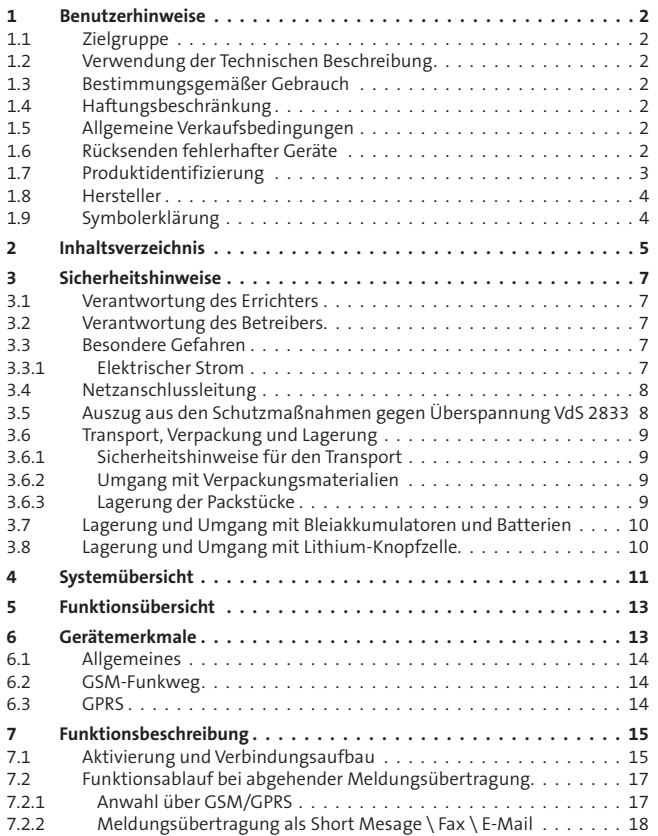

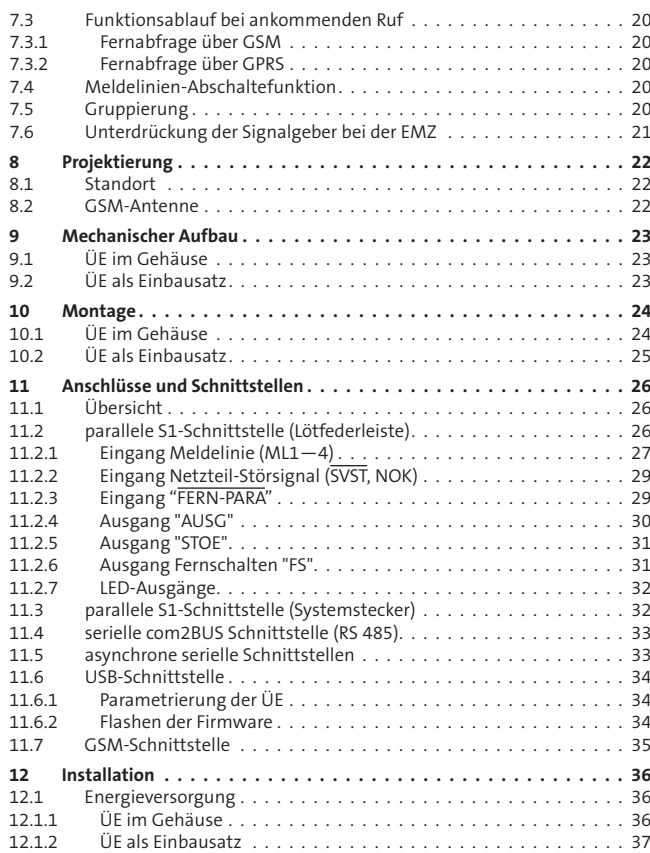

**Inhaltsverzeichnis**

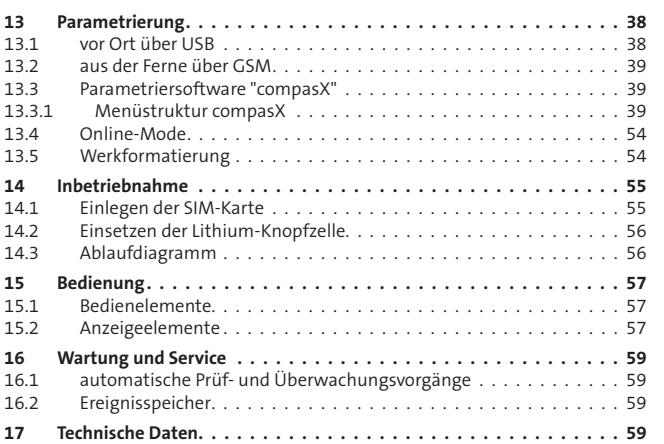

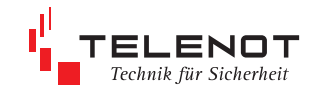

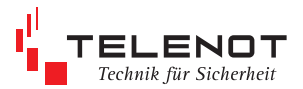

## **3 Sicherheitshinweise**

Die Technische Beschreibung gibt wichtige Hinweise zum Umgang mit dem Gerät. Voraussetzung für sicheres Arbeiten ist die Einhaltung aller angegebenen Sicherheitshinweise und Handlungsanweisungen.

## **3.1 Verantwortung des Errichters**

Die Geräte werden durch einen Errichterbetrieb installiert. Der Errichter unterliegt daher den gesetzlichen Pflichten zur Arbeitssicherheit.

Der Errichter muss:

- sich über die geltenden Arbeitsschutzbestimmungen informieren und in einer Gefährdungsbeurteilung zusätzlich Gefahren ermitteln, die sich durch die speziellen Arbeitsbedingungen am Einsatzort des Gerätes ergeben. Diese muss er in Form von Betriebsanweisungen für den Betrieb des Gerätes umsetzen.
- dafür sorgen, dass alle Mitarbeiter, die mit der Installation des Gerätes beschäftigt sind, die Technische Beschreibung gelesen und verstanden haben.
- seine Mitarbeiter in regelmäßigen Abständen schulen und über die Gefahren informieren.
- den Betreiber über mögliche Gefahren unterrichten und ihn auf dessen Verantwortungsbereich aufmerksam machen.

## **3.2 Verantwortung des Betreibers**

Auch der Betreiber muss entsprechende Sicherheitshinweise beachten. Wird das Gerät im gewerblichen Bereich eingesetzt, unterliegt es den gesetzlichen Pflichten zur Arbeitssicherheit.

Neben den Arbeitssicherheitshinweisen in dieser Technischen Beschreibung müssen die für den Einsatzbereich des Gerätes gültigen Sicherheits-, Unfallverhütungs- und Umweltschutzvorschriften eingehalten werden. Der Betreiber muss:

- während der gesamten Einsatzzeit des Gerätes prüfen, ob die von ihm erstellten Betriebsanweisungen dem aktuellen Stand der Regelwerke entsprechen und diese falls erforderlich anpassen.
- die Zuständigkeiten für Installation, Bedienung, Wartung und Reinigung eindeutig regeln und festlegen
- dafür sorgen, dass alle Mitarbeiter, die mit dem Gerät umgehen, die Bedienungsanleitung gelesen und verstanden haben. Darüber hinaus muss er das Personal in regelmäßigen Abständen schulen und über die Gefahren informieren.
- den technisch einwandfreien Zustand des Gerätes gewährleisten und daher bei technischen Mängeln den Errichter verständigen.

## **3.3 Besondere Gefahren**

Beachten Sie die hier aufgeführten Sicherheitshinweise und die Warnhinweise in den weiteren Kapiteln dieser Anleitung, um Gesundheitsgefahren zu reduzieren und gefährliche Situationen zu vermeiden.

## **3.3.1 Elektrischer Strom**

## **GEFAHR!**

 $\bigwedge$ 

Bei Berührung mit spannungsführenden Teilen besteht unmittelbare Lebensgefahr. Beschädigung der Isolation oder einzelner Bauteile kann lebensgefährlich sein.

Deshalb:

Bei Beschädigungen der Isolation Spannungsversorgung sofort abschalten und Reparatur veranlassen.

Arbeiten an elektrischen Anlagen nur von Elektrofachkräften ausführen lassen.

Bei allen Arbeiten an elektrischen Anlagen diese spannungslos schalten und Spannungsfreiheit prüfen.

Vor Wartungs-, Reinigungs- und Reparaturarbeiten Spannungsversorgung abschalten und gegen Wiedereinschalten sichern.

Keine Sicherungen überbrücken oder außer Betrieb setzen. Beim Auswechseln von Sicherungen den korrekten Ampere-Wert einhalten.

Feuchtigkeit von spannungsführenden Teilen fernhalten. Diese kann zum Kurzschluss führen.

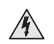

In dem so gekennzeichneten Bereich dürfen nur Elektrofachkräfte arbeiten. Unbefugte dürfen diese Bereiche nicht berühren.

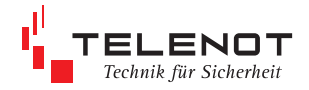

## **3.4 Netzanschlussleitung**

#### **GEFAHR!**

 $\sqrt{N}$ 

 $\bigwedge$ 

Die Netzanschlussleitung darf nur durch eine Elektrofachkraft angeschlossen werden!

Dabei sind die länderspezifischen Vorschriften zu beachten. Die Trennvorrichtung und der zusätzliche Kurzschlussschutz gemäß EN 60950 \ VDE 0805 sind in der Gebäudeinstallation vorzusehen.

## **WARNUNG!**

Das Gerät darf nur an eine Installation mit Schutzleiteranschluss (PE) angeschlossen werden. Dabei ist unbedingt auf einen ordnungsgemäßen Schutzleiteranschluss zu achten.

Der Schutzleiter am Hauptschutzleiteranschluss sowie die Schutzleitersteckverbindung zum Gehäuse müssen angeschlossen sein, da sonst keine Schutzerdung vorhanden ist!

Die Vorschriften des örtlichen Energieversorgungsunternehmens sind einzuhalten.

## $\sqrt{N}$

#### **GEFAHR!**

Der Netzanschluss erfolgt über eine 3-polige Klemmleiste (PE, N, L) für Leitungsquerschnitte von 1,5 mm<sup>2</sup>. Die Schutzkappe muss über die Netzklemmleiste geschraubt werden (keinen Akkuschrauber verwenden). Die Netzanschlussleitung ist mittels Kabelbinder an der Grundplatte als Zugentlastung zu sichern.

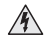

Mit diesem Symbol ist die Schutzkappe für den Netzanschluss gekennzeichnet.

Beim Einsatz des Gerätes in anderen Ländern sind die entsprechenden länderspezifischen Vorschriften zu beachten !

## **WARNUNG!**

Führen Sie alle Montagearbeiten am Gerät nur durch, wenn die Betriebsspannung abgeschaltet und der Akku nicht angeschlossen ist.

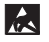

 $\sqrt{N}$ 

Entladen Sie sich zuvor durch Berühren von geerdeten Metallteilen um Schäden an Halbleitern durch elektrostatische Entladungen (ESD) zu vermeiden.

## **3.5 Auszug aus den Schutzmaßnahmen gegen Überspannung VdS 2833**

## **GEFAHR!**

 $\sqrt{N}$ 

Gemäß VdS 2833 sind an den Übergangstellen vom Bereich 0/A in den Bereich 0/B Blitzstromableiter gefordert. An den Übergangsstellen von 0/B in den Bereich 1 sind Überspannungsableiter gefordert. Alle Metallgehäuse, Blitzstromableiter und Überspannungsableiter in den Bereichen 0/A und 0/B sind über 6 mm<sup>2</sup> Cu mit dem Potenzialausgleich zu verbinden.

Weitere konkrete Hinweise und die genaue Definition der Bereiche 1, 0/B und 0/A finden Sie in der DIN EN 62305-1 sowie in der Richtlinie VdS 2883. Hier wird auch auf den besonderen Schutz der Netzzuleitungen und auf Schutzmaßnahmen bei besonders blitzgefährdeten Objekten und bei vorhandenen Blitzschutzanlagen eingegangen.

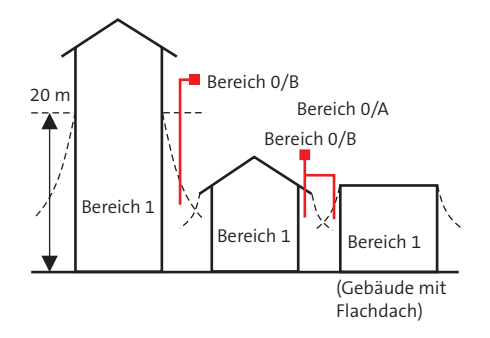

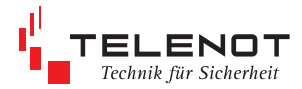

## **3.6 Transport, Verpackung und Lagerung**

## **3.6.1 Sicherheitshinweise für den Transport**

- Bei unsachgemäßem Transport können Sachschäden in erheblicher Höhe  $\bigwedge$ entstehen.
- Beim Abladen der Packstücke bei Anlieferung sowie innerbetrieblichem Transport vorsichtig vorgehen und die Symbole auf der Verpackung beachten
- Verpackungen erst kurz vor der Montage entfernen

#### **Transportinspektion**

Die Lieferung bei Erhalt unverzüglich auf Vollständigkeit und Transportschäden prüfen

- Bei äußerlich erkennbaren Transportschäden Lieferung nicht oder nur unter Vorbehalt annehmen. Reklamation einleiten
- Reklamation einleiten

## **3.6.2 Umgang mit Verpackungsmaterialien**

Verpackungsmaterial nach den jeweils gültigen gesetzlichen Bestimmungen und örtlichen Vorschriften entsorgen.

Verpackungsmaterialien sind wertvolle Rohstoffe und können in vielen Fällen weiter genutzt oder sinnvoll aufbereitet und wiederverwertet werden.

- Verpackungsmaterialien umweltgerecht entsorgen
- Die örtlich geltenden Entsorgungsvorschriften beachten. Gegebenenfalls einen Fachbetrieb mit der Entsorgung beauftragen

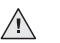

#### **GEFAHR!**

Verpackungsmaterialien von Kindern fernhalten

## **3.6.3 Lagerung Packstücke**

Packstücke unter folgenden Bedingungen lagern:

- Nicht im Freien aufbewahren
- Trocken und staubfrei lagern
- Keinen aggressiven Medien aussetzen
- Vor direkter Sonneneinstrahlung schützen
- **Mechanische Erschütterungen vermeiden**
- Lagertemperatur: +10 °C bis +40 °C beachten
- Relative Luftfeuchtigkeit: max. 60 %
- Bei Lagerung länger als 3 Monate regelmäßig den allgemeinen Zustand aller Teile und der Verpackung kontrollieren. Falls erforderlich auffrischen oder erneuern.

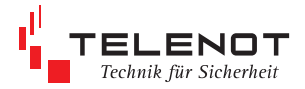

## **3.7 Lagerung von Bleiakkumulatoren und Batterien**

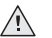

- **GEFAHR!**
- Schließen Sie niemals einen Akku kurz! Die dabei auftretenden, sehr hohen Ströme können sehr schnell zu Verbrennungen und Augenverletzungen führen, es besteht Brand- und Explosionsgefahr.
- Selbst im entladenen Zustand ist in einem Akkumulator noch genügend Restenergie vorhanden um durch einen Kurzschluss einen Brand oder eine Explosion auslösen zu können. Daher möglichst nur in verpacktem Zustand transportieren.
- Setzen Sie Akkumulatoren nicht extremer Kälte (unter -15 °C) oder Hitze (über 50 °C) aus.
- Nicht ins Feuer werfen.
- Eine falsch eingestellte Ladespannung kann zur Beschädigung des Akkus führen. Dabei kann Säure austreten und eine Beschädigung des Gerätes und/ oder Verletzungen zur Folge haben.
- Betreiben Sie Akkus nicht in luftdichten Gehäusen oder eingepackt in Kunststofffolie, es besteht sonst die Gefahr einer Knallgasexplosion.
- Beachten Sie, dass Bleiakkus verhältnismäßig schwer sind im Vergleich zu ihrer Größe. Sie durchbrechen daher leicht Kartonböden oder andere Verpackungen.
- Bleiakkus unterliegen einer ständigen Alterung, sie sollten daher regelmäßig kontrolliert und im Zeitraum von vier bis fünf Jahren erneuert werden.

#### **GEFAHR!**  $/ \mathsf{I} \setminus$

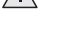

Führen Sie alle Montagearbeiten am Gerät nur durch, wenn die Betriebsspannung abgeschaltet und der Akku nicht angeschlossen ist.

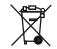

Gemäß der Batterieverordnung dürfen Batterien nicht in den Hausmüll gelangen!

Die Firma TELENOT nimmt die von ihr verkauften Batterien kostenlos zurück und führt diese einer ordnungsgemäßen Entsorgung zu.

## **3.8 Lagerung und Umgang mit Lithium-Knopfzelle**

- von Kleinkindern fernhalten
- nicht aufladbar
- nicht ins Feuer werfen

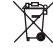

Gemäß der Batterieverordnung dürfen Batterien nicht in den Hausmüll gelangen!

Die Fa. TELENOT nimmt selbstverständlich die von ihr verkauften Batterien kostenlos zurück und führt diese einer ordnungsgemäßen Entsorgung zu.

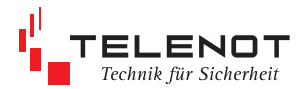

## **4 Systemübersicht**

## **Bestandteile einer Alarmübertragungsanlage (AÜA)**

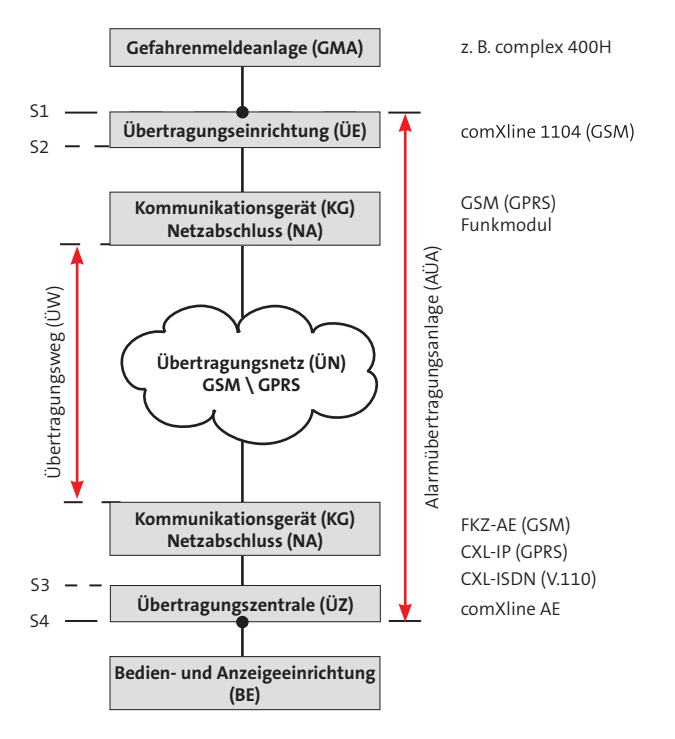

Die Übertragungseinrichtung (ÜE) comXline 1104 (GSM) dient der Übermittlung von Gefahrenmeldungen (Einbruch, Überfall, Brand usw.) und technischen Alarmen (Betriebszustände, Grenzwerte, Störungen).

Die ÜE comXline 1104 (GSM) ist besonders für den Einsatz in Pump- und Relaisstationen, Wasserbehältern, Windkraftanlagen, Ferienhäusern und vielen anderen vergleichbaren Objekten geeignet, die über keinen TK-Anschluss verfügen bzw. auf einen TK-Anschluss aufgrund der laufenden Kosten verzichten.

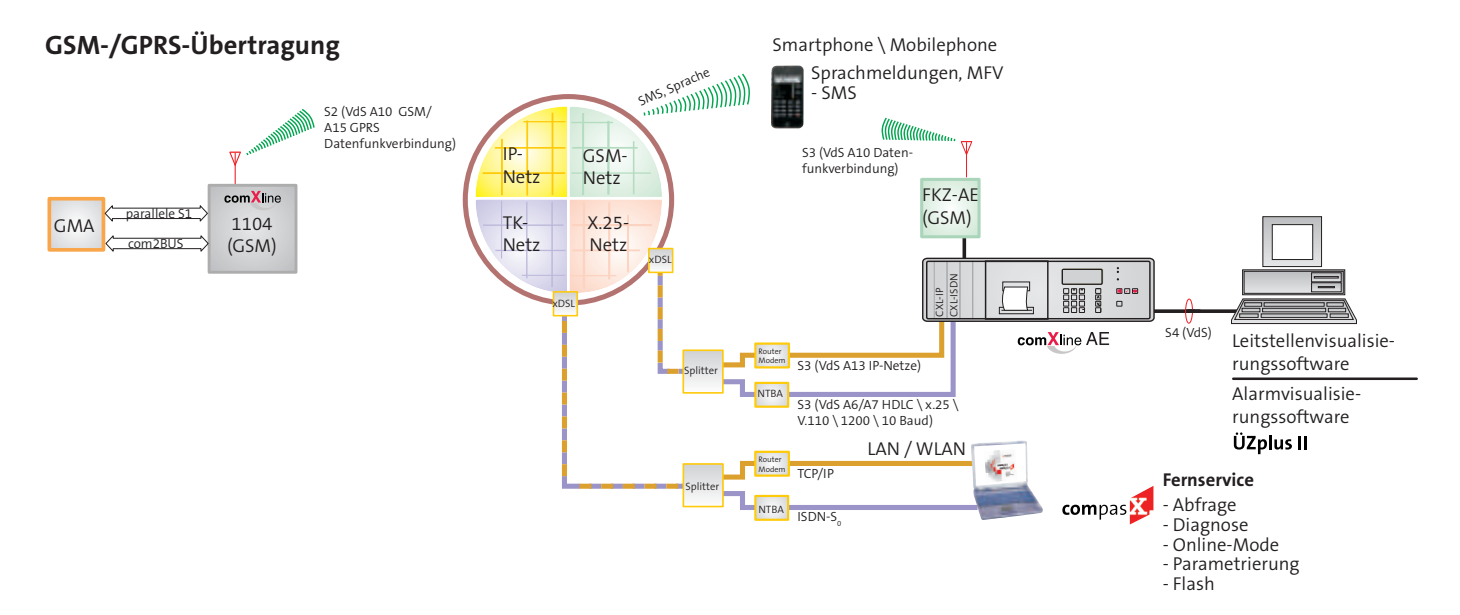

Bitte beachten Sie die länderspezifischen Dienste und Netzzugänge für SMS, Fax, E-Mail und klären Sie diese im Vorfeld mit dem jeweiligen Provider ab.

Die übermittelten Meldungen werden durch ein Quittungstelegramm bestätigt. Die Übertragungseinrichtung kann so parametriert werden, dass bei ordnungsgemäßer Quittung der Programmablauf gestoppt wird. Meldungen als SMS sind ebenfalls realisierbar.

Mit Wandabreißsicherung entspricht die Übertragungseinrichtung den Anforderungen von DIN EN 50131-10:2011 Grad 3.

## **5 Funktionsübersicht**

#### **Blockschaltbild**

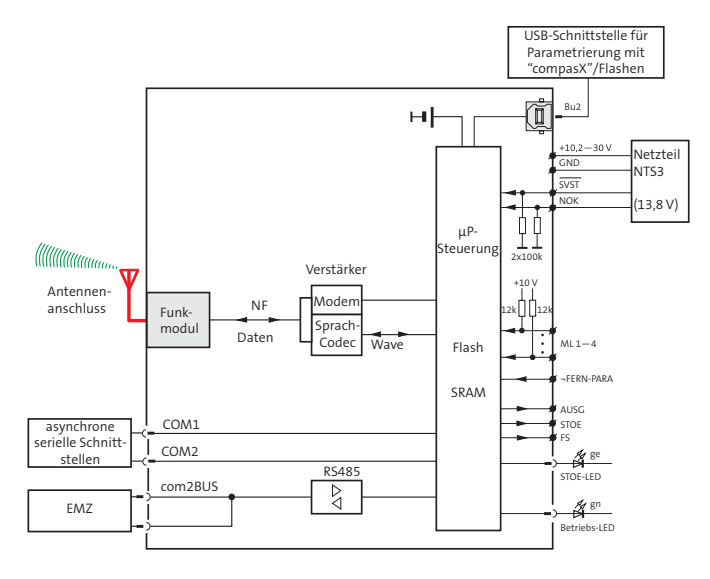

## **6 Gerätemerkmale**

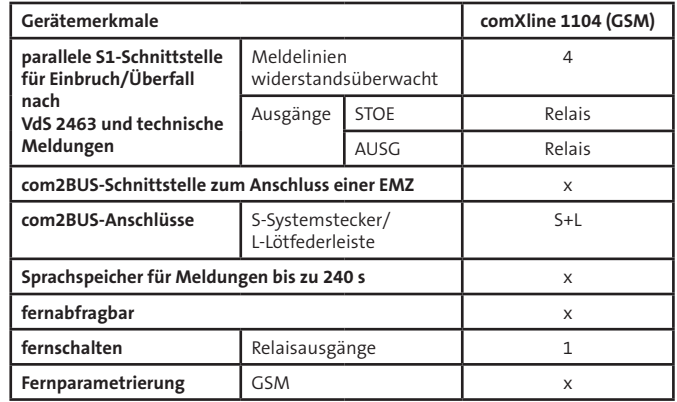

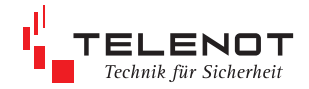

## **6.1 Allgemeines**

- parallele S1-Schnittstelle gemäß VdS 2463 mit 4 Meldelinieneingängen
- com2BUS-Schnittstelle zum Anschluss einer EMZ
	- --> detaillierte Meldungsübertragung (Klartextmeldungen)
	- --> Fernservice der Gefahrenmelderzentrale complex 200H / 400H
- Aktivierung der Meldelinien durch Widerstandsüberwachung, Öffnung, Schließung oder als Statusfunktion und Mindestdauer einzeln parametrierbar
- Meldelinien-Abschalte-Funktion in Abhängigkeit des Zustandes einer anderen Meldelinie
- freie Zuordnung unterschiedlicher Signaltypen (Meldetexte bei der Alarmempfangseinrichtung) zu den Meldelinien bzw. Meldelinienzuständen
- freie Zuordnung der 32 Standard-Sprachtexte zu den Meldelinien (dynamisch organisierte WAV-Dateien)
- separate Eingänge zur Übertragung von Netz- oder Akkustörung mit parametrierbaren Verzögerungszeiten
- 32 Zielrufnummern mit je 20 Stellen
- 32 Identnummern mit je 12 Stellen
- freie Zuordnung der Zielrufnummern, der Identnummern und der Anwahlfolge zu den Meldelinien
- Anzahl der Anrufversuche, der Zyklenzahl und der Zeit zwischen den Zyklen parametrierbar
- Störungs-Relaisausgang
- universeller, parametrierbarer Relaisausgang
- 1 Fernschalt-Relaisausgang
- 4 unterschiedliche Routine-Betriebsarten (Testmeldungen) parametrierbar
- integrierter Ereignisspeicher (2046 Ereignisse) mit Echtzeituhr
- Parametrierung über USB-Schnittstelle mit PC-Software "compasX"
- Firmware über USB-Schnittstelle und GSM flashbar
- Puffer-Batterie on Board
- Versorgung mit 12 bis 24 (10,2—30) V DC Betriebsspannung

## **6.2 GSM-Funkweg**

- stetige automatische Überwachung der Verfügbarkeit des GSM-Zugangs zyklisch alle 10 s
- verwendetes Funknetz Quadband (GSM 850, 900, 1800, 1900 MHz) mit Datenübertragung
- Meldungsübertragung - VdS 2465 Protokoll
	- SMS
	- freie Zuordnung der 32 Standard-Sprachtexte zu den Meldelinien
- Fernservice (Abfrage, Diagnose, Online Mode, Parametrierung, Flash)
- **DIN EN 50136-1:2011 Kat SP4**

## **6.3 GPRS**

**Meldungsübertragung** 

- VdS 2465-S2 (Protokollerweiterung TCP)

- **B** bedarfsgesteuert
	- Datenvolumen pro Meldungsübertragung 1,5 kB
- stehende Verbindung
	- Datenvolumen bei stehender Verbindung < 260 MB/Monat, bei Polling 4 s
- DIN EN 50136-1:2011 Kat SP5

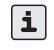

Bei stehenden GPRS-Verbindungen kann es abhängig von der GSM-Signalstärke und vom Provider vermehrt zu Verbindungsabbrüchen kommen.

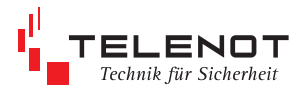

## **7 Funktionsbeschreibung**

## **7.1 Aktivierung und Verbindungsaufbau**

Für die ÜE gibt es drei Möglichkeiten zur Aktivierung.

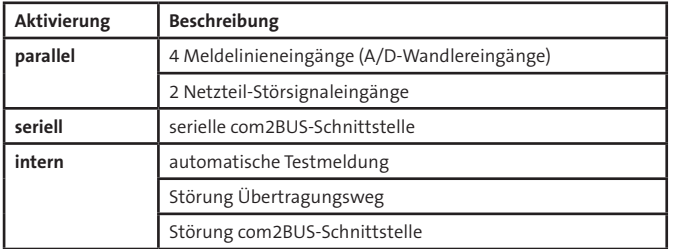

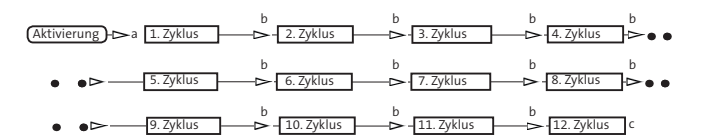

- a Im 1. Zyklus überspringt die ÜE die Teilnehmer von ausgefallenen Verbindungswegen. Nach dem 1. Zyklus wählt sie jeden Teilnehmer an.
- b "Zeit zw. Zyklen" parametrierbar, z. B. 2 min, grüne LED "Betrieb" blinkt.
- c Programmablauf beendet, grüne LED "Betrieb" blitzt. Falls parametriert, leuchtet die gelbe LED "Störung" dauernd bei Nichtabsetzung einer Meldung und erlischt, sobald die ÜE wieder eine Quittierung von einer Alarmempfangseinrichtung (AE) erhält. Die maximale Anzahl der Zyklen ist parametrierbar.

Aktivierungen weiterer Meldelinien werden zwischengespeichert und führen nach dem Programmablauf bzw. in den Pausen zu einem erneuten Verbindungsaufbau. Somit ist sichergestellt, dass keine Informationen verloren gehen.

Nach ihrer Aktivierung baut die ÜE selbstständig eine Verbindung zur ersten zugeordneten Rufnummer auf. Jedem Aktivierungskriterium können aus einem Vorrat von 32 Rufnummern bis zu 20 Rufnummern (Anwahlfolge) zugeordnet werden. Nach einem Reset (Neustart) aktiviert sich die ÜE automatisch, wenn sich eine der widerstandsüberwachten Meldelinien nicht im Toleranzbereich befindet oder bei entsprechender Parametrierung ein Routine-Anruf erfolgen soll.

#### **Ablauf nach Aktivierung**

Ein Zyklus umfasst die Abarbeitung mindestens einer von maximal 20 zuordenbaren Rufnummern (Anwahlfolge). Bei einem erfolglosen Verbindungsaufbau wird ein erneuter Verbindungsaufbau zur nächsten zugeordneten Rufnummer hergestellt.

Quittiert keiner der zugeordneten Teilnehmer, wird nach einer Wartezeit "Zeit zw. Zyklen" (parametrierbar z. B. 2 min im Menü Anwahlfolgen) die Abarbeitung im nächsten Zyklus erneut gestartet.

Spätestens nach Abarbeitung des letzten Zyklus (parametrierbar z. B. 12) ist die Bearbeitung für das Aktivierungskriterium beendet.

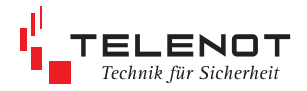

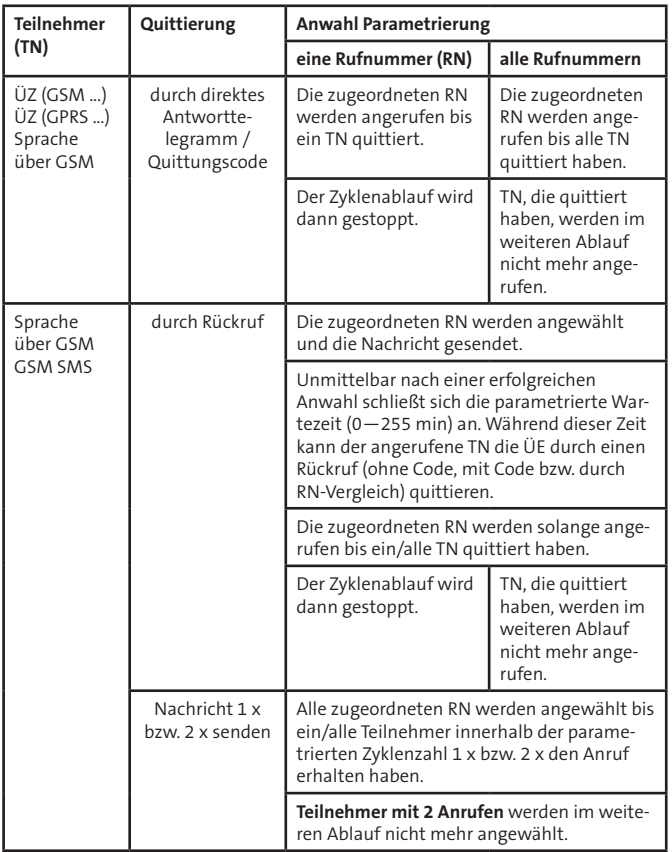

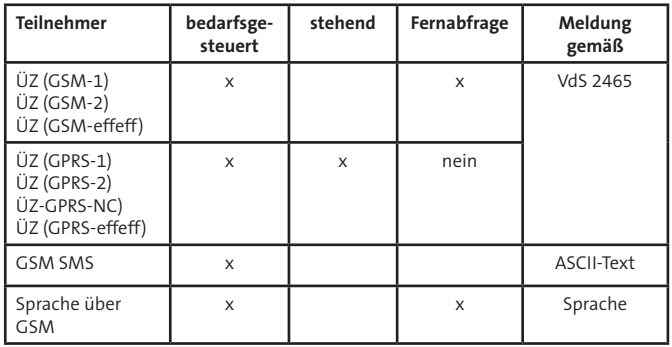

Jedes Alarmkriterium führt zu einem eigenen Verbindungsaufbau. Bei Aktivierung einer höherpriorisierten Meldelinie während der Abarbeitung einer Meldung, wird der momentane Ablauf zum nächstmöglichen Zeitpunkt unterbrochen. Die höherpriorisierte Meldelinie wird vorrangig bearbeitet.

Das Short Message-Servicecenter sendet die Nachricht zum Teilnehmer (Handy) bis das Handy den Empfang bestätigt.

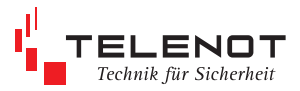

## **7.2 Funktionsablauf bei abgehender Meldungsübertragung**

## **7.2.1 Anwahl über GSM/GPRS**

Nachfolgende Parameter müssen mit Hilfe der PC-Parametrierungssoftware compasX für die Verwendung des GSM-Netzes eingestellt werden:

#### **Teilnehmer/Rufnummer**

Im Menü Teilnehmer muss für den Teilnehmer ÜZ (GSM-X) eine Rufnummer eingegeben werden. Der Empfänger ist z .B. ein FKZ-AE (GSM).

Bei der Meldungsübertragung wird im GSM-Datenkanal das VdS-Protokoll 2465 verwendet.

Zusätzlich können Sie die Meldung auch als Short Message über den Funkweg (Teiln. = GSM-SMS) zu einem GSM-Handy übertragen.

Für diesen Zweck muss die Teilnehmer-Rufnummer und zusätzlich die Rufnummer des Servicecenters eingegeben werden.

#### **Pin-Code**

Damit das GSM-Funkmodul Meldungen übertragen kann, muss im Menü Allgemein der PIN-Code eingegeben werden.

#### **Störung Übertragungsweg**

Der Ausfall des Funknetzes kann zu einer Alarmempfangseinrichtung übertragen werden. Hierzu müssen Sie im Menü Störungen die Anwahlfolgen der Störung Übertragungsweg zuordnen.

#### **Stoe-Ausgang**

Zusätzlich können Sie den Ausfall des Funknetzes im Menü Ausgänge dem Störungs-Relais zuordnen.

#### **Verzögerung "GSM Weg gestört"**

Im Menü "Störungen" ist eine Verzögerungszeit bis zu 254 min einstellbar. Nach Ablauf dieser Zeit wirkt die Funkstörung auf den Stoe-Ausgang bzw. Störung des Übertragungswegs folgt.

#### **Testmeldung**

#### **Quittierung**

Wird eine Short Message zu einem Handy übertragen, können Sie die ÜE durch einen Rückruf bei entsprechender Parametrierung "Quittierung innerhalb" quittieren.

#### **GPRS**

Die Zugangsdaten für GPRS-Verbindungen entnehmen Sie den Unterlagen des Mobilfunkbetreibers.

Der Teilnehmer ÜZ (GPRS-x) ist mit IP-Adresse, Port des Empfängers und Identnummer gekennzeichnet.

Der Teilnehmer ÜZ (GPRS-x) kann als bedarfsgesteuerte oder als stehende Verbindung parametriert werden.

Im Übertragungsweg "GSM" kann gleichzeitig nur **eine** Datenverbindung bestehen. Eine stehende Verbindung mit dem GPRS-Protokoll wird durch ML-Aktivierungen an anderen Teilnehmern (GSM, SMS, Sprache) oder Fernabfrage (GSM) kurzzeitig unterbrochen.

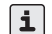

Prüfen Sie die Empfangsfeldstärke vor der Inbetriebnahme im Onlinemode vor Ort. Bei zu niedrigen Pegel sollte ein anderer Standort oder der Einsatz einer externen Antenne gewählt werden. Der Wertebereich liegt zwischen 0 und 31 (0 ≤ -113 dBm / 31 ≥ -51 dBm). Je größer die Ziffer desto besser der Empfang (Empfehlung > 11.). Bei stehenden GPRS-Verbindungen kann es abhängig von der GSM-

Signalstärke und vom Provider vermehrt zu Verbindungsabbrüchen kommen.

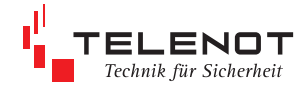

## **7.2.2 Meldungsübertragung als Short Mesage \ Fax \ E-Mail**

Die Meldung wird im Klartext zum Servicecenter übertragen. Das Servicecenter veranlasst die Weiterleitung zum Handy \ Fax \ Internet.

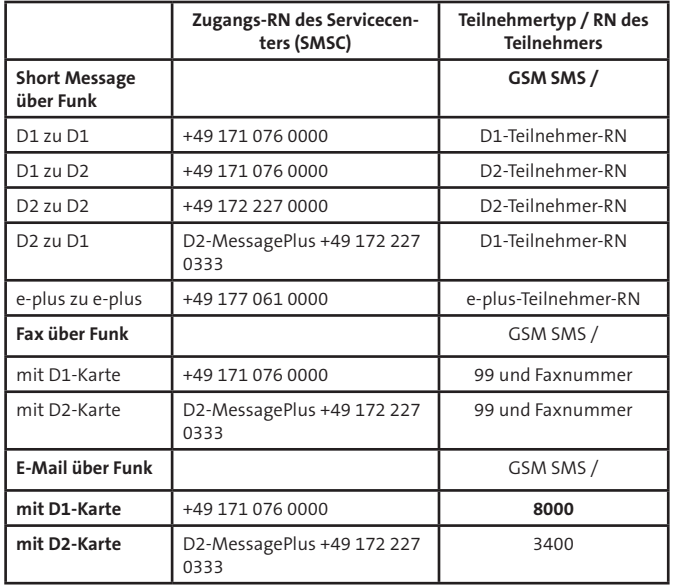

#### **E-Mail über Funk**

Eingabe der E-Mail-Adresse mit der Parametriersoftware "compasX":

- Menü Teilnehmer im Feld "Teilnehmer-Name" oder
- Menü Meldelinien im Feld "Allgemeiner Meldetext für SMS und Funkruf"

#### **Mit der Syntax:**

E-Mail-Adresse, Leerzeichen, Nachricht

Das Zeichen "@" muss generell mit "\*" eingegeben werden. Beispiel: info\*telenot. de xxxxxx.

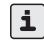

Bitte beachten Sie die länderspezifischen Dienste und Netzzugänge für SMS, Fax, E-Mail und klären Sie diese im Vorfeld mit dem jeweiligen Provider ab.

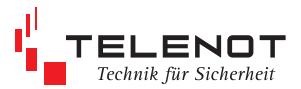

## **SMS-Meldungsdarstellung auf dem Display des Handys**

- eigene Rufnummer
- Datum / Uhrzeit
- Identnummer
- Meldungsart / Meldetext
- aktivierte Meldelinie

#### **Alarmmeldung**

## **+49172xxxxxx**

**05.08.12 16:02 ID: 123456 Meldung (Alarm) Meldetext Adresse:02**

#### **Klarmeldung**

**+49172xxxxxx 05.08.12 16:02 ID: 123456 Klar Adresse:02**

Mit der Parametrierungssoftware "compasX" können statt der Identnummer ein "Allg. SMS-Meldetext" (z. B. Standort der ÜE) mit bis zu 63 Zeichen und statt Meldungsart ein "Meldetext für SMS" mit bis zu 15 Zeichen je Meldelinie eingegeben werden.

- eigene Rufnummer
- Datum / Uhrzeit
- Allg. SMS-Meldetext
- Meldetexte für SMS
- aktivierte Meldelinie

## **Alarmmeldung**

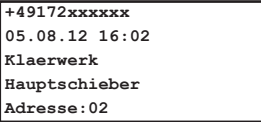

## **Klarmeldung**

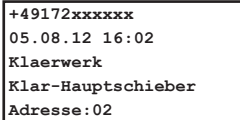

Mobilphonebenutzer haben die Möglichkeit durch einen Rückruf der ÜE innerhalb einer parametrierbaren Wartezeit zurückzurufen um die ÜE zu quittieren.

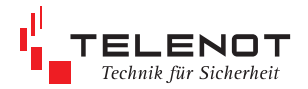

## **7.3 Funktionsablauf bei ankommenden Ruf**

## **7.3.1 Fernabfrage über GSM**

Für die Anrufbarkeit ist die Parametrierung im Menü "Fernzugang" entscheidend. Bei der Parametrierung Fernzugang "nur berechtigte Teilnehmer" wird die zugeordnete Rufnummer mit der übermittelten Rufnummer verglichen und erst bei Übereinstimmung wird der Anruf entgegengenommen.

Die protokollgesteuerte Fernparametrierung, Fernschalten und Fernabfrage über GSM wird mit einer Datenrate von 9600 Baud durchgeführt.

## **7.3.2 Fernabfrage über GPRS**

Die Fernabfrage von Teilnehmer GPRS ist nicht möglich und somit die Übertragungseinrichtung über comvisMC nicht erreichbar.

## **7.4 Meldelinien-Abschaltefunktion**

Mit der Meldelinien-Abschaltefunktion kann bei Anwesenheit von Personal am Standort der ÜE ein unnötiger Meldungsaustausch vermieden, doch gleichzeitig die Anwesenheit des Personals gemeldet werden.

Dazu wird z. B. der Kontakt eines Schaltschlosses an die Abschalte-Meldelinie angeschlossen. Mit der Parametrierung wird festgelegt, welche Meldelinie (ML) der ÜE die Abschalte-ML sein soll.

Die anderen ML können der Abschaltefunktion zugeordnet werden.

#### **Abschalte-ML "---"**

Wird die Abschaltefunktion nicht benötigt, muss "---" (Default/Werkeinstellung) parametriert werden.

Alle Meldelinien führen bei ihrer Aktivierung zu einer Übertragung, Ausnahme Meldungsart "Passiv".

#### **Abschalte-ML "Ja"**

Parametrierung, welche Meldelinie die Abschalte-ML sein soll (1 bis 4).

Der Zustand der Abschalte-ML bestimmt, ob Aktivierungen der anderen Meldelinien übertragen werden sollen. Es wird der physikalische Zustand der Meldelinie ausgewertet.

 **Abschalte-ML offen (Scharf)** bzw. bei Widerstandsüberwachung: Widerstandsänderung > ± 40 % von 10 kΩ (zugeordnete Meldungsart z. B. Scharf) - Abschalte-ML überträgt Öffnung

- andere ML-Aktivierungen werden übertragen

Meldelinien, die sich im Scharfzustand der Abschalte-ML ändern, werden gespeichert und auch dann noch übertragen, wenn über die Abschalte-ML zwischendurch "Unscharf" geschaltet wird.

- **Abschalte-ML geschlossen (Unscharf)** bzw. bei Widerstandsänderung: Rückkehr in den Toleranzbereich (zugeordnete Meldungsart z. B. Unscharf)
	- Abschalte-ML überträgt Schließung
	- andere ML-Aktivierungen werden nicht übertragen

Die Wirksamkeit der Abschaltefunktion muss für jede ML einzeln parametriert werden.

Die automatische Testmeldung kann im Menü "Parametrierung/Testmeldung" abgeschaltet werden.

Die SVST/NOK-Meldung bleibt unabhängig von der Abschalte-ML in ihrer Funktion.

## **7.5 Gruppierung**

Es besteht der Wunsch, die Meldung zu einer ÜZ (1) und als SMS (4,5) zu Handys zu übertragen. Eine vorhandene Ersatz-ÜZ (2) sollte hierbei die Meldung nur dann erhalten, wenn die erste ÜZ (1) nicht erreicht wird.

Durch die Teilnehmer-Zuordnung "1,2,4,5 alle" ist dies nicht möglich, da entweder alle Teinehmer angerufen werden oder mit "4,5,1,2 eine" die ÜZ (1) die Meldung erst nach Abarbeitung der Handy-Teilnehmer (4,5) erhält.

Die Gruppierung ermöglicht es, mehrere Gruppen von Teilnehmern, die unterschiedliches Quittierungsverhalten aufweisen (Eine oder Alle müssen quittieren), für die Meldungsübertragung anzulegen.

## **Beispiel Gruppierung**

1,2 Eine 4,5 Alle

Gruppe 1: Teilnehmer 1, 2 Eine

Gruppe 2: Teilnehmer 4, 5 Alle

Bei der Meldungsabarbeitung wird zuerst der Teilnehmer 1 angerufen. Erreicht die ÜE die ÜZ mit dem Teilnehmer 1 und erhält deren Quittung, werden anschließend die Teilnehmer 4 und 5 angerufen.

Erhält die ÜE von Teilnehmer 1 keine Quittung, wird der Teilnehmer 2 angerufen und anschließend zusätzlich die Teilnehmer 4 und 5

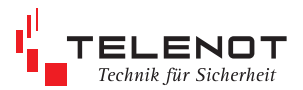

## **7.6 Unterdrückung der Signalgeber bei der EMZ**

Der **"STOE"-**Kontakt ist im Ruhezustand geschlossen und entsprechend den VdS-Richtlinien in die Zwangsläufigkeitslinie (Verschlusslinie oder ein spezieller Eingang) der Einbruchmelderzentrale (EMZ) einzubeziehen. Der Ausgang "AUSG" kann für folgende Funktionen parametriert werden:

#### **Funktion mit Negativquittung gemäß VdS 2463**

Das Relais "AUSG" ist stetig bestromt. Erhält die ÜE innerhalb von 240 s nach einer Alarmmeldung (alle Meldungen außer Alarmrückstellung bzw. Klarmeldung) keine Quittung von der ÜZ, öffnet der Schließer für 2 s. Dieses Signal veranlasst die EMZ, bei entsprechender Parametrierung, ihre örtlichen Signalgeber anzusteuern, da keine Übertragung erfolgte.

Bei Gerätestörungen der ÜE (zu geringe Betriebsspannung, gestörte Prozessorsteuerung oder Fehler am Fernsprechanschluss) öffnet der "AUSG"-Kontakt ebenfalls, somit kann bei einer Alarmmeldung die EMZ ihre örtlichen Signalgeber unverzögert aktivieren.

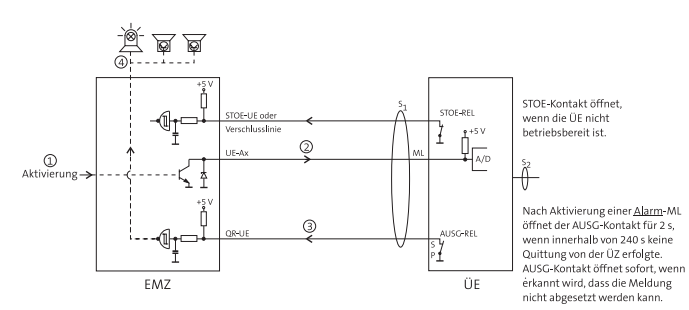

 **Funktion mit Quittungsrücksignal** (verschiedene EMZ unterstützen nur diese Funktion)

In dieser Funktion schließt der "AUSG"-Kontakt für 2 s, wenn die ÜE eine Quittung von der ÜZ erhalten hat. Dieser Kontakt kann die EMZ ansteuern, um das Ansprechen der örtlichen Signalgeber zu unterdrücken, da die Übertragung erfolgreich abgeschlossen wurde.

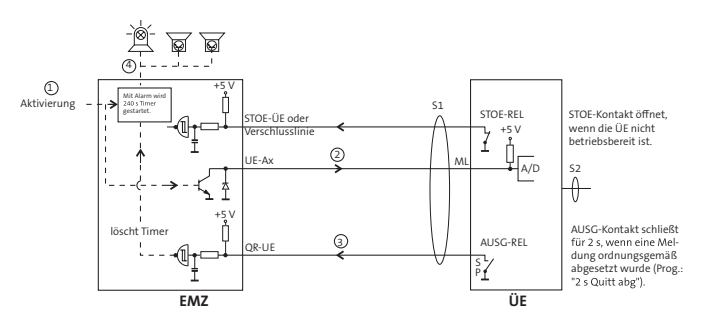

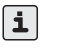

Wird die ÜE nicht unmittelbar mit der EMZ zusammengebaut, so dass ein Angriff auf die Verbindungsleitungen zwischen diesen Geräten möglich ist, ist nach den VdS-Richtlinien eine Widerstandsüberwachung der Meldelinieneingänge vorgeschrieben!

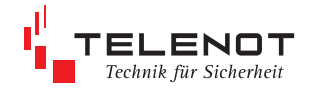

## **8 Projektierung**

## **8.1 Standort**

Überprüfen Sie vor der Montage mit einem Handy, ob am vorgesehenen Montageort ausreichende Empfangsbedingungen vorhanden sind.

Eine D1-Verfügbarkeit hat z.B. keine Aussagekraft für die D2-Verfügbarkeit und umgekehrt.

Variieren Sie die Montageposition, da auch Reflexionen ausreichenden Pegel vortäuschen können.

Mit mehreren Testanrufen die Verfügbarkeit ermitteln.

Nach der Inbetriebnahme sollte der Empfangspegel mit compasX im Onlinemode überprüft werden.

Achten Sie aus Gründen eines günstigen Antennenwirkungsgrades auf ausreichenden Abstand (ca. 2 m) der Antenne zu anderen leitfähigen Teilen der Umgebung wie Metallgehäusen, Metallfensterrahmen, Kabel usw.

Ebenso ist ein entsprechender Abstand der ÜE zu anderen elektronischen Geräten einzuhalten, da durch die Sendeleistung des Funkmoduls unter Umständen eine Funktionsbeeinträchtigung dieser Geräte nicht auszuschließen ist.

## **8.2 GSM-Antenne**

Können Sie keinen zufriedenstellenden Montageort finden, ist eventuell mit einer abgesetzten Außenantenne und vorkonfektioniertem Kabel ein besseres Ergebnis erreichbar (Blitzschutz beachten).

Außenantenne TELENOT Art.-Nr. 100035397

Kabel 5 m  $/D = 6$  mm TELENOT Art.-Nr. 100035398

Kabel 10 m  $/D = 10$  mm TELENOT Art.-Nr. 100035399

Antennen-Trennbox TELENOT Art.-Nr. 100035380

## **Auszug aus der VdS-Richtlinie 2311 "Planung und Einbau" Kap. 9.4.3.9**

"Die erforderlichen Antennen müssen versteckt oder nur schwer angreifbar innerhalb des Sicherungsbereiches möglichst weit außerhalb des Handbereiches installiert werden. Dabei ist auf einen ausreichend großen Abstand zu Anlageteilen der EMA zu achten, damit es nicht zu Störungen der EMA durch die Funkeinrichtung kommt."

## **9 Mechanischer Aufbau**

## **9.1 ÜE im Gehäuse**

Die Übertragungseinrichtung comXline 1104 (GSM) befindet sich in einem pulverbeschichteten Stahlblechgehäuse.

Es enthält

- Platine comXline 1104 (GSM)
- **Funkmodul**
- GSM-Antenne
- 12 V-Netzteil
- **Deckelkontakt**
- Stellplatz für Akku 12 V/1,2-1,5 Ah

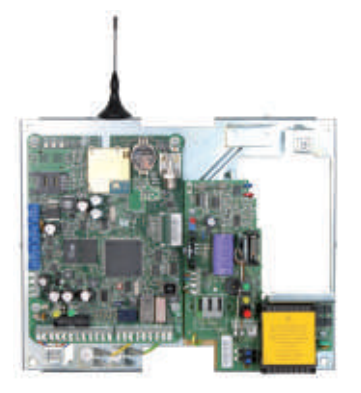

Abmessungen (BxHxT)<br>Gehäusetyp S3 (250x20 Magnetfußantenne

(250x205x55) mm<br>Höhe 79 mm Durchmesser 26,7 mm Kabellänge 3 m Gewicht 1900 g

## **9.2 ÜE als Einbausatz**

Dieser Einbausatz dient zum Einbau in TELENOT Gefahrenmelderzentralen mit Montageplatz für eine ÜE. Die Energieversorgung erfolgt aus dem Netzteil der Gefahrenmelderzentrale.

Er besteht aus

- Platine comXline 1104 (GSM)
- Funkmodul
- **Magnetfußantenne**

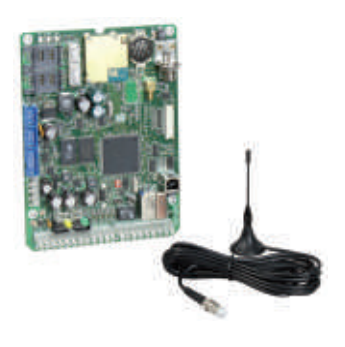

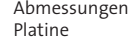

 $(BxHxT)$ (120x163x25) mm

Magnetfußantenne Höhe 79 mm<br>Durchmesser 26.7 mm Durchmesser Kabellänge 3 m

Gewicht Platine comXline 1104 230 g

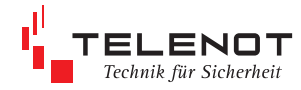

# **10 Montage**

## **10.1 ÜE im Gehäuse**

- Haube des Gehäuses aufschrauben
- Rückwand mit 4 Schrauben befestigen

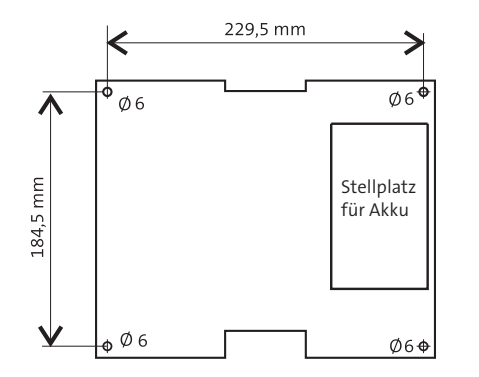

- zur Einführung der Kabel dienen ausbrechbare Kunststoffeinsätze in den vorbereiteten Gehäuseausschnitten
- abgeschirmte Leitungsverlegung empfehlenswert
- Abschirmung der Kabel muss im Gerät an den vorgesehenen Anschlüssen (Flachsteckhülsen an der Rückwand) aufgelegt werden.

#### Netzanschluss 230 V AC

Bei Geräten mit eingebautem Netzteil darf die Netzanschlussleitung nur durch eine Elektrofachkraft angeschlossen werden! Der Netzanschluss erfolgt über eine 3-polige Klemmleiste (PE, N, L) für Leiter-

querschnitte von 1,5 mm².

Die Netzanschlussleitung ist mittels Zugentlastung zu sichern. Die Schutzkappe muss über die Netzklemmleiste geschraubt werden, keinen Akkuschrauber verwenden. Der Gehäuseerdungsanschluss muss an der Erdfahne auf der Gehäusegrundplatte angesteckt sein.

Die Trennvorrichtung und der zusätzliche Kurzschlussschutz gemäß EN 60950/VDE 0805 sind in der Gebäudeinstallation vorzusehen.

 Magnetfußantenne aufstellen und an den Antennenanschluss der Platine stecken

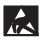

Führen Sie alle Montagearbeiten am Gerät nur durch, wenn die Betriebsspannung abgeschaltet und der Akku nicht angeschlossen ist. Entladen Sie sich zuvor durch Berühren von geerdeten Metallteilen um Schäden an Halbleitern durch elektrostatische Entladungen (ESD) zu vermeiden.

## **Nachrüstsatz Wandabreißsicherung**

Notwendig zur Einhaltung der DIN EN 50131-10:2011 Grad 3 (Sabotageerkennung gegen Entfernen von der Montagefläche). Wird in Reihe zur vorhandenen Sabotagemeldelinie angeschlossen.

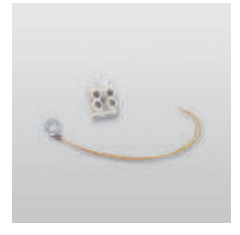

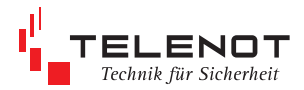

## **10.2 ÜE als Einbausatz**

- Platine so einbauen, dass die Bedien-, Anzeige- und Anschlusselemente (Reset-Taste, Löt-Federanschlüsse) zugänglich sind
- beiliegende Leuchtdioden auf die entsprechenden Lötstifte stecken

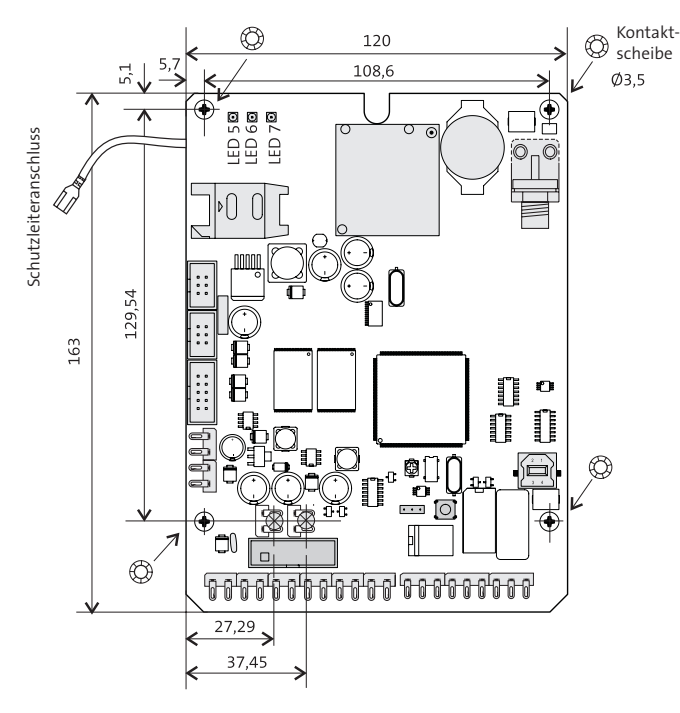

- Zur Erreichung der notwendigen Spannungsfestigkeit muss der Abstand zwischen allen metallischen Teilen der Platine zu den umgebenden leitfähigen Teilen oder Baugruppen mindestens 5 mm betragen.
- Um die geforderte Störfestigkeit einzuhalten, müssen über alle Befestigungsschrauben elektrisch leitfähige Verbindungen unter Verwendung der beigelegten "Kontakt-Scheiben" zum geerdeten Gehäuse hergestellt werden. Als zusätzliche Maßnahme ist der Schutzleiteranschluss auf der Platine vorgesehen.
- Installationsleitungen sollten nicht über Platinen geführt werden, sondern an der Innenseite des Gehäuses entlang um Einkopplungen von Störsignalen so gering wie möglich zu halten.
- Gemäß VdS müssen alle Anschlussleitungen mit dem verwendeten Gehäuse überbaut werden.
- Mitgelieferte Aufkleber außen sichtbar am Gehäuse anbringen.
- Die Konformität der gesamten Anlage mit der EMV-Richtlinie 2004/108/EG und der Niederspannungsrichtlinie 2006/95/EG muss durch den Anlagenhersteller nachgewiesen und durch das außen angebrachte CE-Kennzeichen bestätigt werden.
- Für eine VdS-Anerkennung muss der Anlagenhersteller eine eigene Systemanerkennung beantragen.
- Magnetfußantenne aufstellen und an den Antennenanschluss der Platine stecken
- M

Führen Sie alle Montagearbeiten am Gerät nur durch, wenn die Betriebsspannung abgeschaltet und der Akku nicht angeschlossen ist. Entladen Sie sich durch Berühren von geerdeten Metallteilen, um Schäden an Halbleitern durch elektrostatische Entladungen (ESD) zu vermeiden.

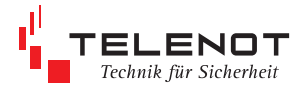

## **11 Anschlüsse und Schnittstellen**

## **11.1 Übersicht**

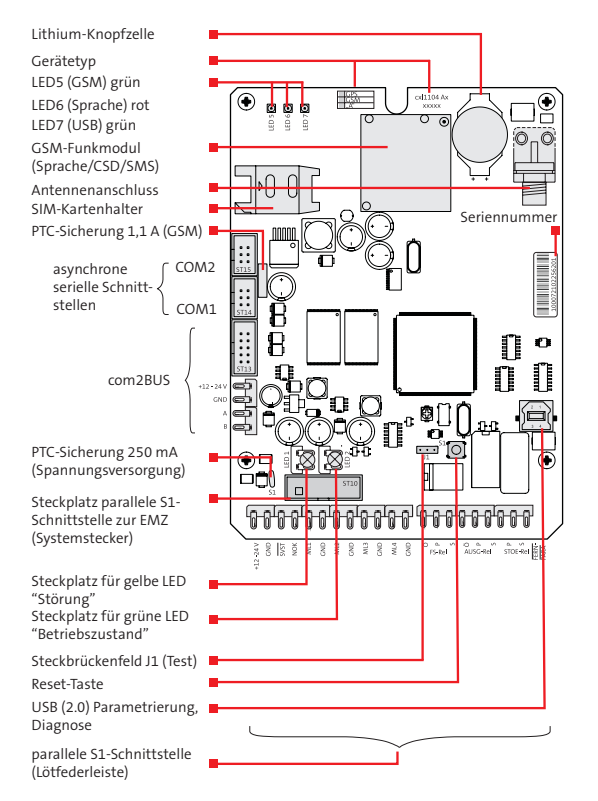

## **11.2 parallele S1-Schnittstelle (Lötfederleiste)**

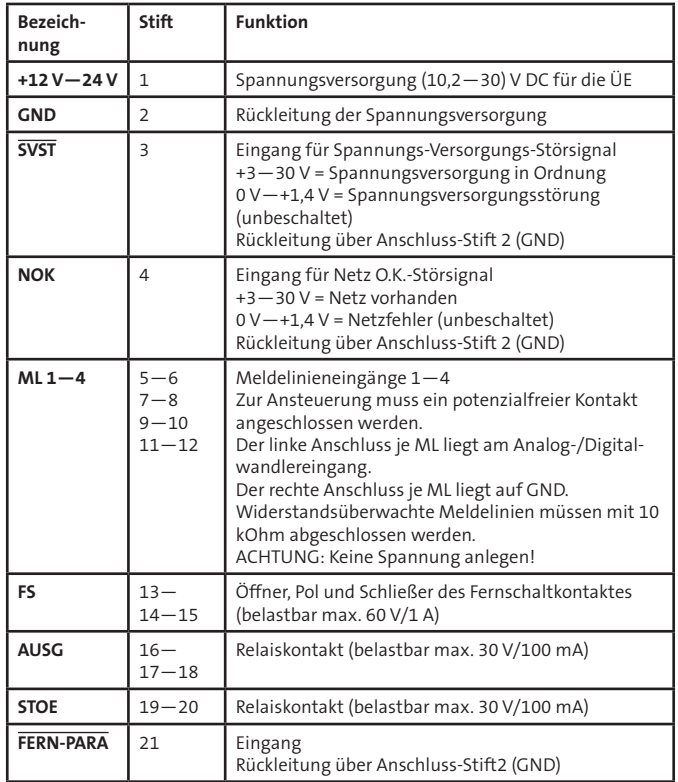

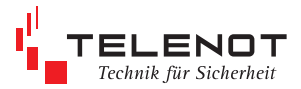

## **11.2.1 Eingang Meldelinie (ML1—4)**

Zur Übertragung von Meldungen stehen 4 Meldelinieneingänge zur Verfügung. Die Aktivierung erfolgt durch potenzialfreie Ruhe- oder Arbeitskontakte.

## **Achtung: Keine Spannung anlegen !**

Je nach Parametrierung wird nur die Öffnung oder nur die Schließung oder beides übertragen.

Ebenso können die Meldelinieneingänge auf Widerstandsüberwachung parametriert werden.

Als Abschluss benötigen diese Eingänge dann einen Widerstand von 10 kOhm. Jede Widerstandsänderung > ± 40 % wird von der Übertragungseinrichtung erkannt.

Je nach Parametrierung wird das Verlassen dieses Toleranzbereiches oder die Rückkehr in den Toleranzbereich oder beides übertragen.

Nach einem Reset (Neustart) wird die ÜE automatisch aktiviert, wenn sich eine der widerstandsüberwachten Meldelinien nicht in ihrem Toleranzbereich befindet. Zur Aktivierung eines Eingangs ist eine Mindestsignallänge von 200 ms notwendig.

#### **Beispiele für die Beschaltung:**

#### **nicht widerstandsüberwacht**

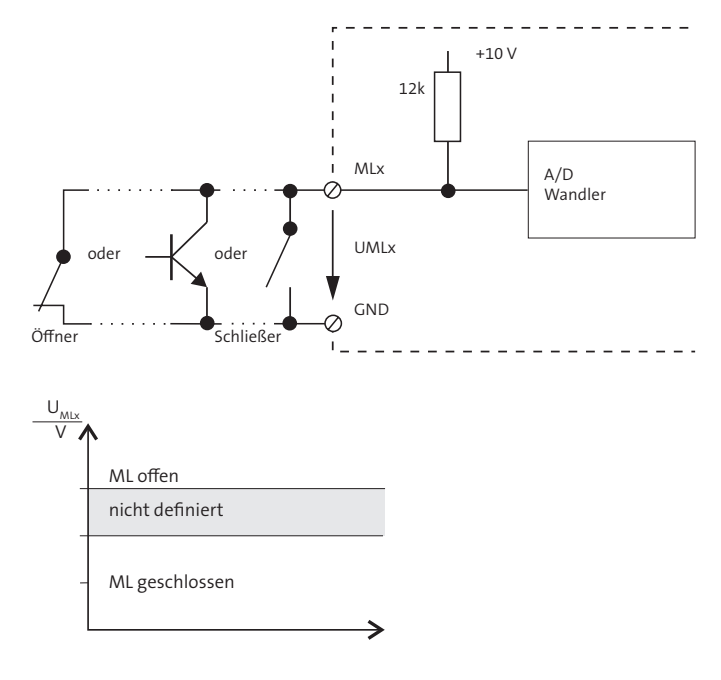

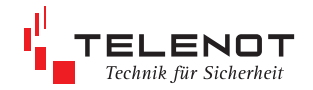

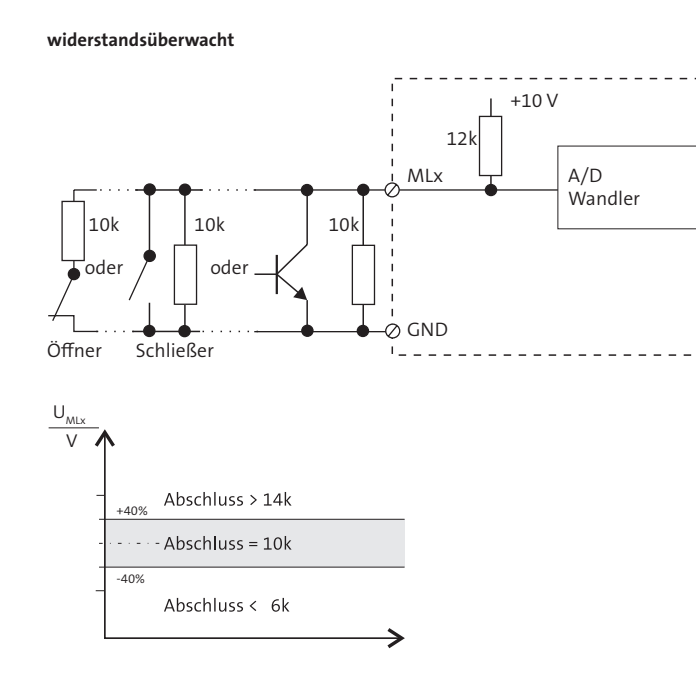

Auch bei Verwendung eines Schließers muss bei der Parametrierung Öffnung = Alarm gewählt werden, wenn eine Alarmmeldung bei einer Widerstandsänderung > ± 40 % erfolgen soll.

Die Platine FSAP dient zur potenzialfreien Anpassung einer Fremdspannung an einen Meldelinieneingang und gestattet den Anschluss eines Fremdspannungssignals von 12 V bis 50 V DC oder AC.

Platine Fremdspannungsanlassung **FSAP** TELENOT Art.-Nr. 100091331

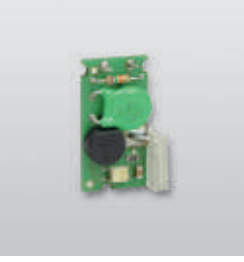

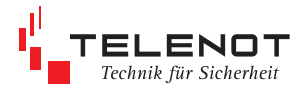

## **11.2.2 Eingang Netzteil-Störsignal (SVST, NOK)**

Diese 2 Eingänge dienen der zusätzlichen Übermittlung von Netzteilstörsignalen. Unbeschaltet liegen beide Eingänge (intern) auf 0 V (Low).

Die Übertragungseinrichtung verknüpft die beiden Signale entsprechend nachfolgender Tabelle und überträgt den Netzausfall bzw. die Akkustörung nach einer parametrierbaren Verzögerungszeit.

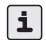

Sollen keine Netzteilstörsignale übermittelt werden, muss der Eingang "SVST" auf +12 V gebrückt werden.

Keine eigene Übertragung, keine Mitübertragung, keine Auswirkung auf den Ausgang "STOE" und keine Auswirkung auf die gelbe LED "Störung".

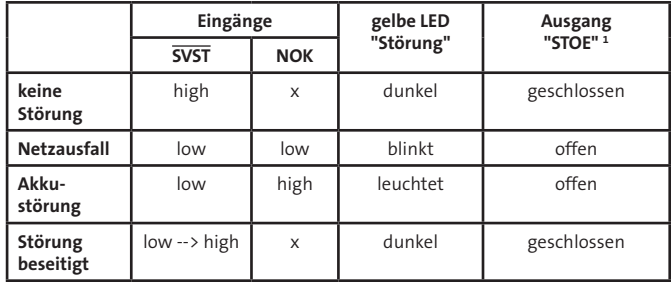

x = nicht von Bedeutung

1 Netz- und/oder Akkufehler haben nur dann eine Auswirkung auf den Ausgang "STOE"/LED "Störung", wenn sie im Menü Ausgänge parametriert sind.

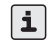

Erfolgt die Meldungsübertragung über die com2BUS-Schnittstelle und sollen die Eingänge "SVST/NOK" nicht berücksichtigt werden, müssen in den compasX-Menüs "Akku-Störung und Netz-Störung" deaktiviert werden.

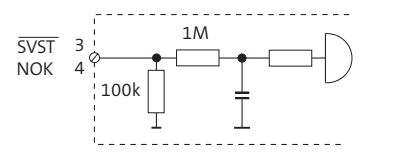

SVST = Spannungs Versorgungs Störung<br>NOK = Netz O.K.  $=$  Netz O.K.

#### **Zulässige Signalpegel der Netzteilstörsignaleingänge**

- **SVST** Spannungsversorgung in Ordnung +3 V bis +30 V (High) SVST-Fehler (Netz oder Akku) 0 V bis +1,4 V (Low)
- **NOK** Netzspannung vorhanden +3 V bis +30 V (High) Netzfehler 0 V bis +1,4 V (Low)

## **11.2.3 Eingang "FERN-¬PARA"**

Funktion in Vorbereitung Keine Spannung anlegen!

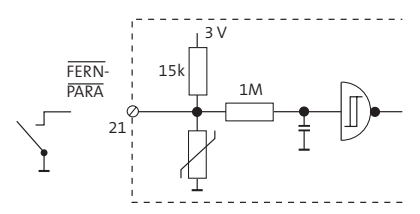

## **11.2.4 Ausgang "AUSG"**

Dieser Ausgang ist auf folgende Funktionen parametrierbar:

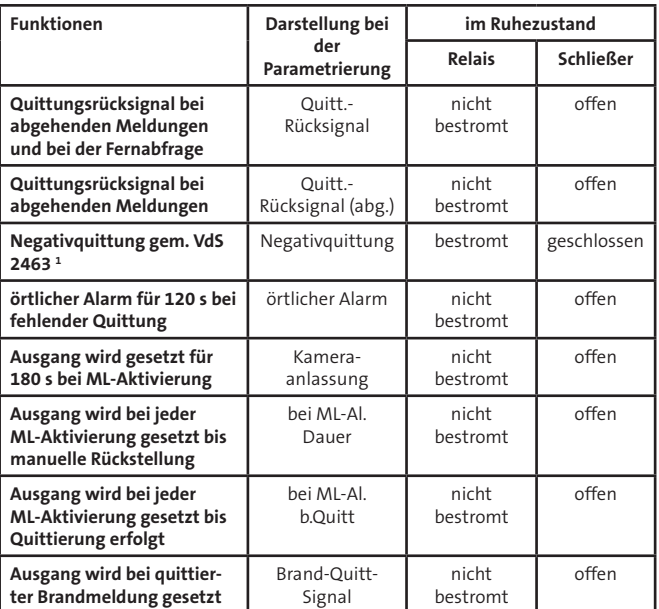

1 Bei Betätigung der Reset-Taste ist der Schließer für die Dauer der Betätigung offen! Öffner (O) geschlossen, Schließer (S) offen

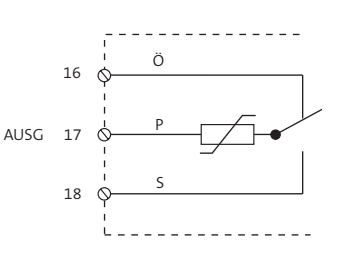

belastbar max. 30 V/100 mA

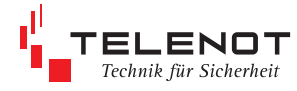

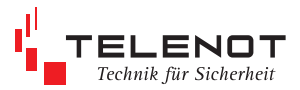

## **11.2.5 Ausgang "STOE"**

Im Ruhezustand ist das STOE-Relais ständig bestromt.

Das Relais wird bei den folgenden Störungszuständen stromlos, d.h. der Kontakt öffnet:

- während der Betätigung der Reset-Taste und Startinitialisierung
- bei Fehlererkennung im automatischen Prüflauf
- wenn keine Rufnummer parametriert ist
- **bei Störungen in der Prozessorsteuerung**
- wenn sich die Übertragungseinrichtung im Programmiermode befindet

Zusätzlich sind folgende Störungszustände parametrierbar:

- Störung des Funkwegs --> VdS gemäß
- **Akkufehler / Netzfehler --> VdS-gemäß**
- bei Nichtabsetzung einer Meldung, wenn alle Anrufversuche scheitern (AlnQ)

(selbstständige Rücksetzung bei nächster Quittierung durch eine Alarmempfangeinrichtung oder mit Reset-Taste auf der Platine)

Die Rücksetzung des "STOE"-Ausgangs erfolgt nach Behebung der Störung selbstständig. Somit können alle Unregelmäßigkeiten beim Betrieb der ÜE am Ausgang "STOE" erfasst werden.

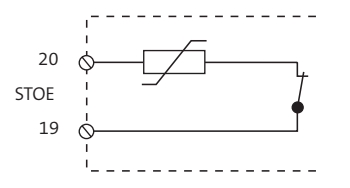

Ruhezustand: geschlossen Störungszustand: offen belastbar max. 30 V/100 mA

## **11.2.6 Ausgang Fernschalten "FS"**

Das Fernschaltrelais besitzt einen potenzialfreien Wechsler. Zusätzlich besitzt es einen Rückmeldekontakt, der von der ÜE eingelesen wird. Die tatsächliche Kontaktstellung des Relais wird über den Rückmeldekontakt erfasst und zur Alarmempfangseinrichtung gemeldet.

Der Fernschaltkontakt ist parametrierbar als:

#### **Fernschalten Dauer "EIN" bzw. "AUS"**

Die Ruhestellung des Kontaktes entspricht der Stellung des Fernschaltkontaktes bei Schaltbefehl "aus".

#### **Fernschalten Impuls (2s) Impulsbetrieb**

Jeder "EIN"-Schaltbefehl bewirkt eine 2 s lange Kontaktumschaltung.

Der Fernschaltkontakt des bistabilen Relais behält seinen Schaltzustand auch beim Ausfall der Versorgungsspannung.

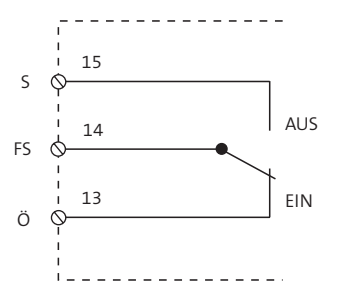

belastbar max. 60 V/1 A

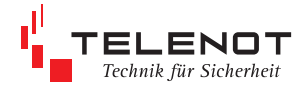

## **11.2.7 LED-Ausgänge**

#### **LED 1 "Störung" LED 2 "Betrieb"**

Auf der Platine der Übertragungseinrichtung befinden sich zwei Steckplätze für die Leuchtdioden "Betrieb" und "Störung".

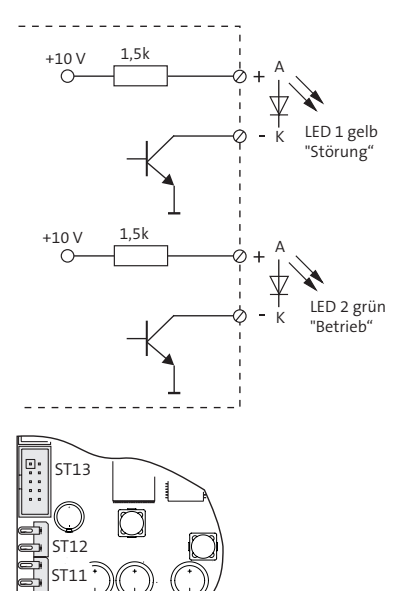

## **11.3 parallele S1-Schnittstelle (Systemstecker)**

Die parallele S1-Schnittstelle steht am Systemstecker ST10 auf der Platine zur Verfügung und dient zum Anschluss an eine Einbruchmelderzentrale.

## **Systemstecker ST10**

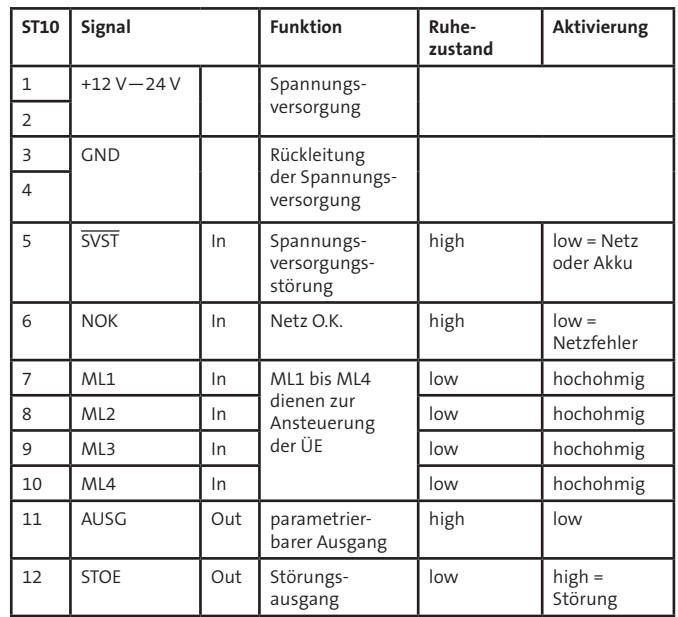

 $\frac{1}{\sqrt{5}}$  ST10

<sup>4</sup>n-n

LED 1 LED 2

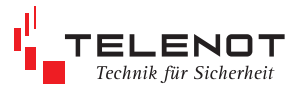

## **11.4 serielle com2BUS Schnittstelle (RS 485)**

Die serielle Schnittstelle ist zum Anschluss der ÜE an eine Einbruchmelderzentrale mit com2BUS vorgesehen.

Sie dient der detaillierten Meldungsübertragung (Meldepunkttext bzw. Übertragung von Meldepunkt-Adressen) von der EMZ über die Übertragungseinrichtung zur Alarmempfangseinrichtung und für den Fernservice der EMZ (Parametrierung und Diagnose).

Die Löt-Federleiste ST11/12 dient der seriellen Verbindung zwischen EMZ und ÜE bei abgesetzter Montage der ÜE.

Der Systemstecker ST13 dient der seriellen Verbindung zwischen EMZ und ÜE-Platinen die im selben Gehäuse eingebaut sind. Flachbandleitungssatz FB11 notwendig.

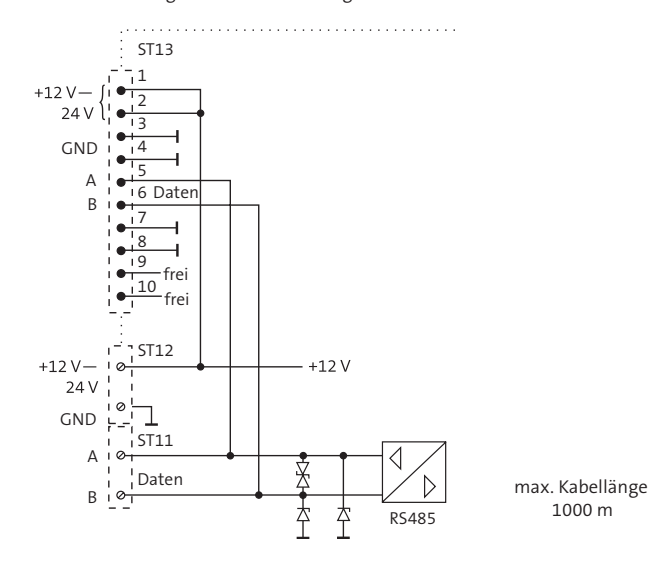

Um Funktionsstörungen durch gegenseitige Beeinflussungen der einzelnen Stromkreise zu vermeiden, müssen Hin- und Rückleiter jedes Stromkreises (z.B. MG-Eingang) und die zugehörige GND-Leitung, jeweils über ein eigenes (verdrilltes) Adernpaar geführt werden.

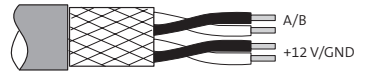

## **11.5 asynchrone serielle Schnittstellen**

Die asynchronen seriellen Schnittstellen COM1 und COM2 stehen entweder für die serielle S1 Schnittstelle gem. VdS 2465 oder für kundenspezifische Funktionen zur Verfügung.

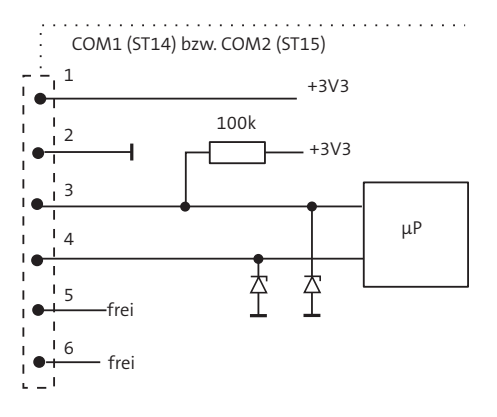

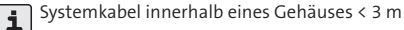

# Technik für Sicherheit

## **11.6 USB-Schnittstelle**

Über die USB-Schnittstelle ist die Parametrierung und das Flashen der Firmware vor Ort möglich.

## **11.6.1 Parametrierung der ÜE**

Die Parametrierung der ÜE erfolgt mit der PC-Software "compasX" ab Version 19.x.

Die Parametriersoftware compasX und das notwendige USB-Kabel (A/B) ist unter der TELENOT Art.-Nr. 100071102 "compasX USB" erhältlich.

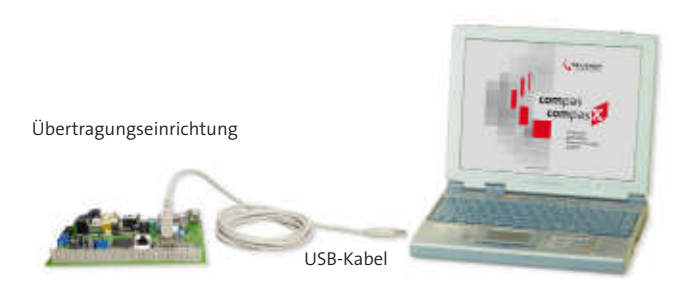

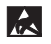

Entladen Sie sich durch Berühren von geerdeten Metallteilen, um Schäden an Halbleitern durch elektrostatische Entladungen (ESD) zu vermeiden.

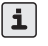

Die jeweils neueste Version der compasX-Software steht über die TELE-NOT-Homepage http://www.telenot.de zum kostenlosen Download zur Verfügung (Registrierung notwendig)!

## **11.6.2 Flashen der Firmware**

Die aktuelle Firmware können Sie ebenfalls über die TELENOT-Homepage herunterladen.

Unter der Rubrik "Software" wählen Sie für Kategorie 1 "Flash Tool/Firmware" und in der Kategorie 2 "Firmware Übertragungseinrichtungen" aus.

## **weitere Vorgehensweise**

- ÜE mit PC über USB-Kabel verbinden
- compasX aufrufen und durch Anklicken des Buttons "Firmware-Update" die Gerätesoftware aktualisieren
- **Auswahl der zuvor heruntergeladenen Firmware und Start des Flashvorgangs**

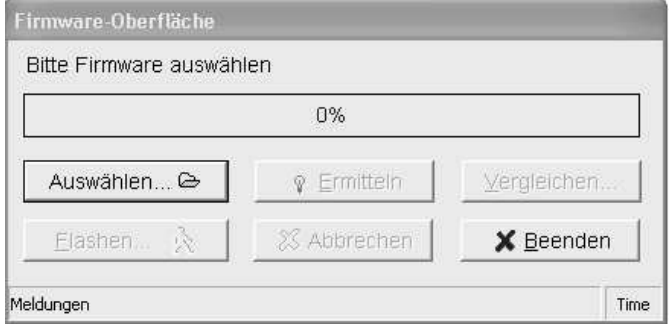

- Attribute der ausgewählten Datei können zusätzlich mit dem vorhandenen Gerät geprüft und verglichen werden
- anschließend können Sie mit dem Flashen beginnen

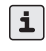

Während der Datenübertragung darf die ÜE nicht spannungsfrei geschaltet und der Vorgang nicht unterbrochen werden. Nach der Datenübertragung erfolgt automatisch ein Neustart (Reset).

#### **Werkformatierung**

Die ÜE kann auf die Werkformatierung zurückgestellt werden, indem Sie in compasX die Menüleiste "Datei: Neu" öffnen und anschließend "Datentransfer: Parametrierung senden" durchführen. Der Ereignisspeicher wird dabei nicht gelöscht.

## **11.7 GSM-Schnittstelle**

- Das Funkmodul ist nur mit einer freigeschalteten "Karte" betriebsbereit. Diese und den PIN-Code erhalten Sie auf Antrag z.B. von der Fa. TELENOT, die Servicepartner der Netzbetreiber ist. Die Freischaltung und Zusendung der "Karte" ist nach Einsendung des vollständig ausgefüllten und rechtsgültig unterzeichneten Antragsformulares möglich. In der Regel erfolgt die Freischaltung innerhalb weniger Stunden.
- Das Sperren der "Karte" kann aus Sicherheitsgründen nur durch TELENOT und schriftlicher Anweisung des Karteninhabers erfolgen. Dieses besondere Administrationsverfahren stellt sicher, dass kein Unberechtigter die Sperrung der "Karte" vornehmen kann.
- Die SIM-Karte muss den leitungsvermittelnden Datendienst CSD (Circuit Switched Data) unterstützen.

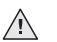

#### **ACHTUNG!**

Einlegen oder Entfernen der SIM-Karte nur im stromlosen Zustand des **Funkmoduls!** 

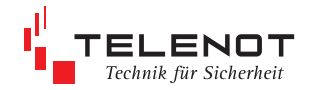

## **12 Installation**

## **12.1 Energieversorgung**

## **12.1.1 ÜE im Gehäuse**

Die Netzteilplatine NTS3 ist nur für den werkseitigen Einbau in den Gehäusetyp S3 vorgesehen und liefert die Betriebsspannung von nominal 12 V DC für die ÜE mit Funkmodul.

Das NTS3 entspricht EN 60950/VDE 0805 und den Richtlinien der VdS-Klasse A. Eine Überwachungsschaltung signalisiert optisch und akustisch Netz- oder Akkufehler.

Dazu besitzt die Netzteilplatine einen Summer, eine grüne und eine gelbe LED. Das akustische Signal ist mittels Reset-Taste manuell rücksetzbar.

Zusätzlich stehen zwei Signalausgänge (Netz o.k. = NOK und Stromversorgungsstörung = SVST) zur Weitermeldung von Fehlerzuständen mit der ÜE zur Verfügung.

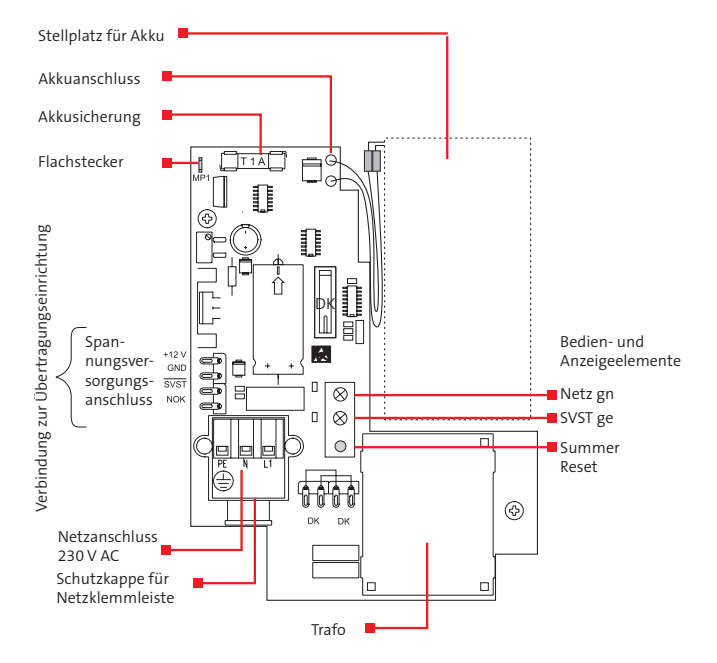

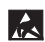

Führen Sie alle Montagearbeiten am Gerät nur durch, wenn die Betriebsspannung abgeschaltet und der Akku nicht angeschlossen ist.

**Installation**

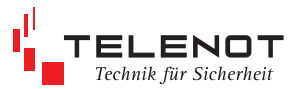

#### **GEFAHR!**  $\sqrt{N}$

Die Netzanschlussleitung darf nur durch eine Elektrofachkraft angeschlossen werden!

Alle Personen, die Arbeiten am Netzteil ausführen, müssen entsprechend qualifiziert sein.

Das Gerät darf nur an eine Installation mit Schutzleiteranschluss (PE) angeschlossen werden. Dabei ist unbedingt auf einen ordnungsgemäßen Schutzleiteranschluss zu achten. Der Schutzleiter am Hauptschutzleiteranschluss sowie die Schutzleitersteckverbindung zum Gehäuse müssen angeschlossen sein, da sonst keine Schutzerdung vorhanden ist.

Die Vorschriften des örtlichen Energieversorgungsunternehmens sind einzuhalten. Der Netzanschluss erfolgt über eine 3-polige Klemmleiste (PE, N, L) für Leiterquerschnitte von 1,5 mm².

Die Netzanschlussleitung ist mittels Zugentlastung zu sichern. Die Schutzkappe muss über die Netzklemmleiste geschraubt werden, keinen Akkuschrauber verwenden. Der Gehäuseerdungsanschluss muss an der Erdfahne auf der Gehäusegrundplatte angesteckt sein.

#### **Kontrolle der Ladespannung**

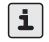

Die Ladespannung ist werkseitig auf 13,6 V eingestellt und muss nicht abgeglichen werden.

Eine eventuelle Kontrolle der Ladespannung erfolgt an den Flachsteckhülsen, die dazu vom Akku abgezogen werden müssen. Um eine fehlerfreie Spannungsanzeige zu erhalten, muss die rote Akkuzuleitung während der Messung auf den Flachstecker MP1 aufgesteckt werden. Die Messspitze des Spannungsmessgerätes kann dann von hinten in die Hülse des Steckanschlusses eingeführt werden. Dem Spannungsmessgerät muss kein Belastungswiderstand parallel geschaltet werden. Wird die ÜE außer Betrieb genommen, müssen die Anschlüsse vom Akku abgezogen werden, da sonst eine Tiefentladung des Akkus eintritt.

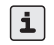

Ein als "tiefentladesicher" bezeichneter Akku, gemäß DIN 43539, kann nach einer Tiefentladung von 48 h bereits einen Kapazitätsverlust von 25 % aufweisen.

Nach wesentlich längerer Tiefentladung ist mit einer totalen Schädigung des Akkus zu rechnen.

Soll in Sonderfällen das Netzteil ständig ohne Akku betrieben werden, muss die rote Akku-Zuleitung auf dem Flachstecker MP1 aufgesteckt sein, um die Akku-Überwachung stillzulegen.

Für zusätzliche externe 12 V-Verbraucher stehen max. 10 mA zur Verfügung.

## **12.1.2 ÜE als Einbausatz**

Die Energieversorgung erfolgt aus dem Netzteil der Gefahrenmelderzentrale.

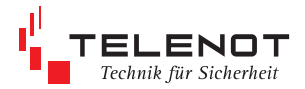

## **13 Parametrierung**

## **13.1 vor Ort über USB**

mit Parametriersoftware "compasX"

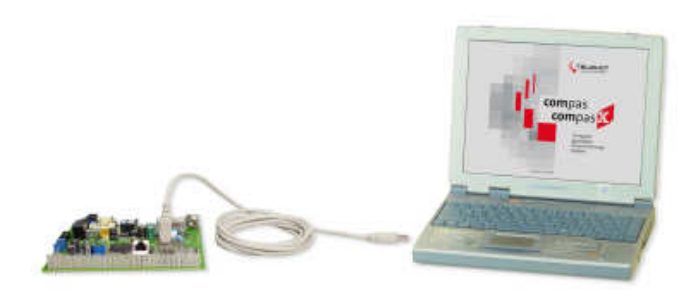

- **A**
- Entladen Sie sich zuvor durch Berühren von geerdeten Metallteilen um Schäden an Halbleitern durch elektrostatische Entladungen (ESD) zu vermeiden.

## **Verbindung ÜE—PC**

#### **nachfolgende Reihenfolge beachten**

- 1. PC/Laptop einschalten
- 2. Parametriersoftware compasX starten

3. Verbindung Laptop—USB-Kabel—ÜE herstellen (USB-Kabel gehört zum Lieferumfang compasX USB)

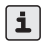

Sollte die USB-Verbindung nicht sofort zu Stande kommen, Reset-Taste auf der Platine drücken.

#### **empfangen**

- Abfrage des Ereignisspeichers
- Abfrage des Sprachspeichers
- Abfrage der Parametrierung und des Ereignisspeichers
- Diagnose- bzw. Online-Modus für Inbetriebnahme und Fehlersuche

#### **senden**

- **Parametrierung (ohne Sprachspeicher)**
- **Parametrierung Sprachspeicher senden**
- **Parametrierung von Datum und Uhrzeit**
- Formatierung: Sprachspeicher der ÜE komplett löschen
- Firmware-Update (aktualisieren der Gerätesoftware)

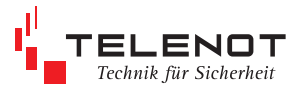

## **13.2 aus der Ferne über GSM**

mit Parametriersoftware "compasX"

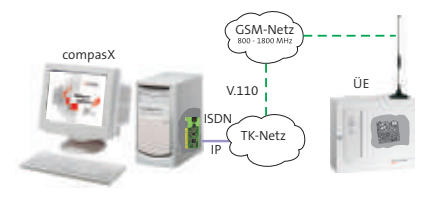

Für den Verbindungsaufbau im Fernzugang müssen die notwendigen Voraussetzungen, wie im Kapitel "Funktionsbeschreibung - Fernabfrage über GSM" beschrieben, erfüllt sein.

**Vor der Fernparametrierung** ist es ratsam, zuerst eine Fernabfrage der Parametrierung durchzuführen und eventuell die Ferndiagnose bzw. den Online-Mode zu verwenden, damit eine vorhandene Parametrierung nicht versehentlich überschrieben wird.

#### **empfangen**

- Fernabfrage des Ereignisspeichers
- Fernabfrage des Sprachspeichers
- Fernabfrage der Parametrierung und des Ereignisspeichers
- Ferndiagnose- bzw. Online-Modus für Inbetriebnahme und Fehlersuche

#### **senden**

- Fernparametrierung (ohne Sprachspeicher)
- Fernparametrierung Sprachspeicher senden
- Fernparametrierung von Datum und Uhrzeit
- Fernformatierung: Sprachspeicher der ÜE komplett löschen
- Fernflashen: Firmware-Update (aktualisieren der Gerätesoftware)

Die neueste Version der Parametriersoftware compasX können Sie über die TELENOT-Homepage http://www.telenot.de kostenlos herunterladen, wenn Sie bei TELENOT registriert sind.

## **13.3 Parametriersoftware "compasX"**

## **13.3.1 Menüstruktur compasX**

Die compasX-Software ist so aufgebaut, dass sich im linken Teil des Arbeitsfensters die Gliederung und im rechten Teil des Arbeitsfensters die Parametertabellen befinden.

#### **Parametrierung**

Allgemein Schnittstellen Anschlussdaten Teilnehmer Anwahlfolgen Meldelinien stehende Verbindungen (IP) Schlüssel Ausgänge Störungen Testmeldung Fernzugang

## **Ereignisspeicher**

## **Sprachspeicher**

Sprachdateien Sprachmeldungen

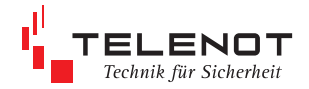

#### **MENÜ ALLGEMEIN**

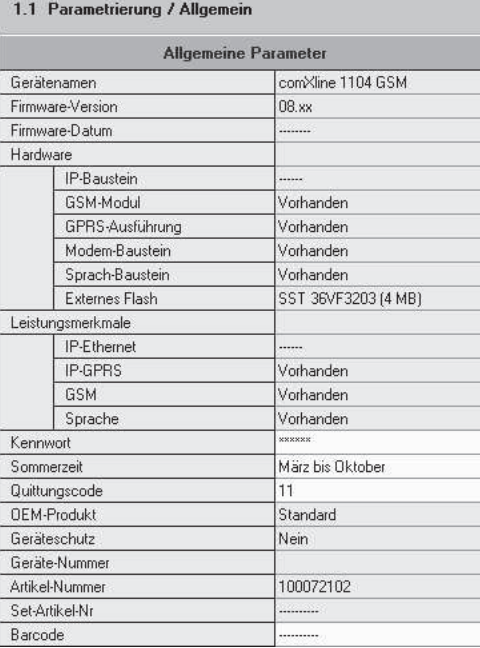

- Gerätename, Firmware-Version, Geräte-Nummer, Artikel-Nummer und Set-Artikel-Nr. können Sie entsprechend Kap. 1.7 "Produktidentifizierung" ermitteln
- Kennwort: Zugang zur Parametrierung kann über ein 6-stelliges Kennwort geschützt werden, Wertebereich 0—999999, Werkeinstellung 999999)
- Sommerzeit: Einstellmöglichkeit keine oder März—Oktober
- Quittungscode: Eingabe des Quittungscodes für Teilnehmer "Sprache"

## **MENÜ SCHNITTSTELLEN**

## 1.2 Parametrierung / Schnittstellen

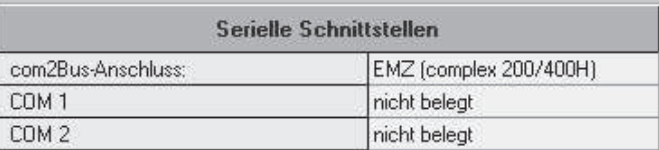

## **Auswahl serielle Schnittstelle**

- EMZ (complex 200H/400H)
- nicht belegt

## **MENÜ ANSCHLUSSDATEN**

## 1.3 Parametrierung / Anschlussdaten

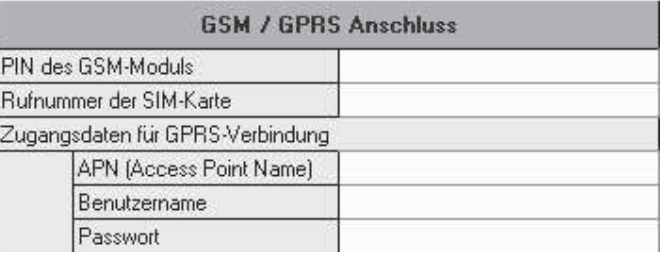

## **GSM-Anschlussdaten**

- **PIN-Nr. der SIM-Karte**
- Rufnummer der SIM-Karte (hat keine funktionale Bedeutung, Dokumentation)

Beide Nummern erhalten Sie zusammen mit der Freischaltung von der Fa. TELENOT oder vom Mobilfunkbetreiber.

#### **GPRS-Anschlussdaten**

- Zugangspunktname für GPRS-Netz (diesen erhalten Sie vom Mobilfunkbetreiber)
- Benutzername und Passwort entnehmen Sie den APN-Einstellungen des Mobilfunkbetreibers. Die Angaben werden zur Authentifizierung der GPRS-Verbindung verwendet.

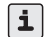

GSM = Global System for Mobile Communications

für leitungsvermittelte und paketvermittelte Datenübertragung sowie Kurzmitteilungen (Short Messages)

GPRS = General Packet Radio Service paketorientierter Dienst zu Datenübertragung in GSM-Netzen, basiert durchgängig auf IP und stellt mobiles IP-Netz dar

## **MENÜ TEILNEHMER**

#### **Teilnehmer/IP**

Verschiedene Teilnehmer besitzen ein Kennungs-Byte (Adresserweiterung) des Nutzdatenblocks (VdS-Protokoll 2465).

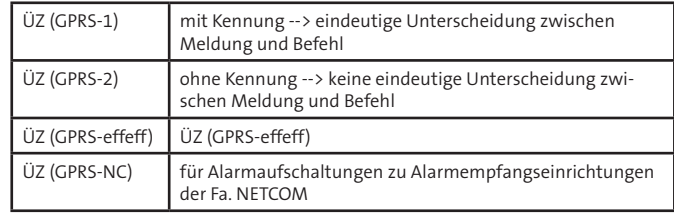

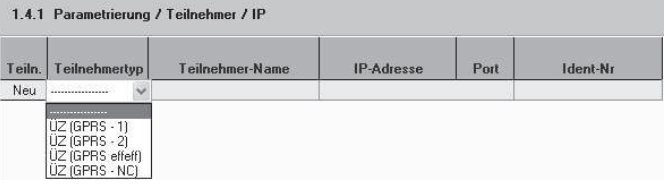

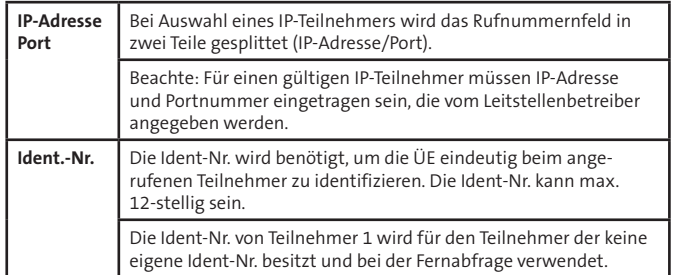

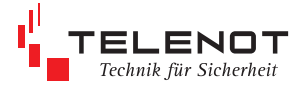

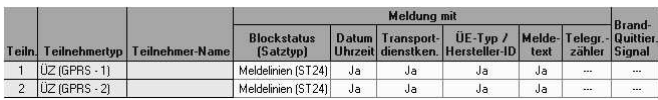

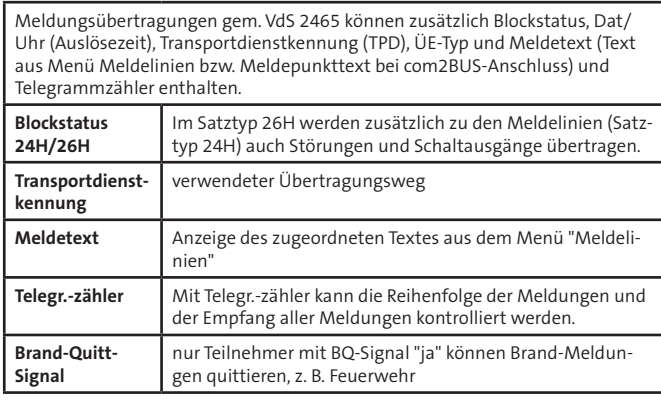

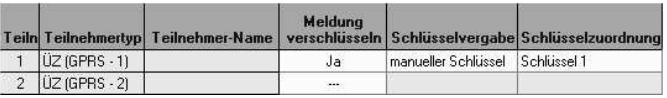

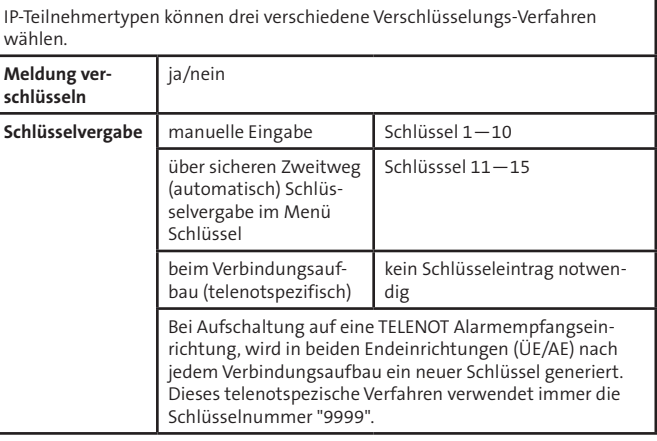

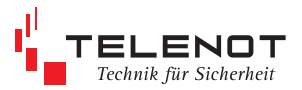

#### **Teilnehmer/VdS 2465**

ÜZ (GSM-1) ÜZ (GSM-2) ÜZ (GSM-effeff)

**View** 

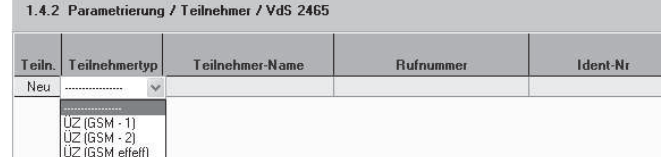

Parametrierung wie Teilnehmer IP, ohne Verschlüsselungsmöglichkeit

## **Teilnehmer/SMS/Sprache**

Sprache über GSM GSM SMS

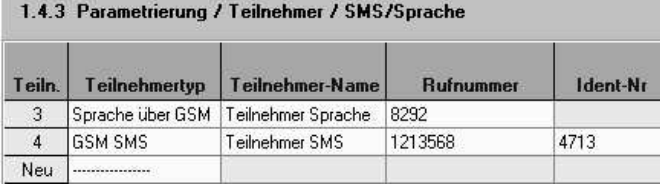

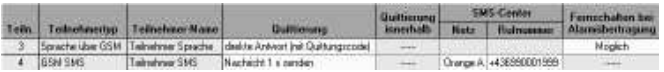

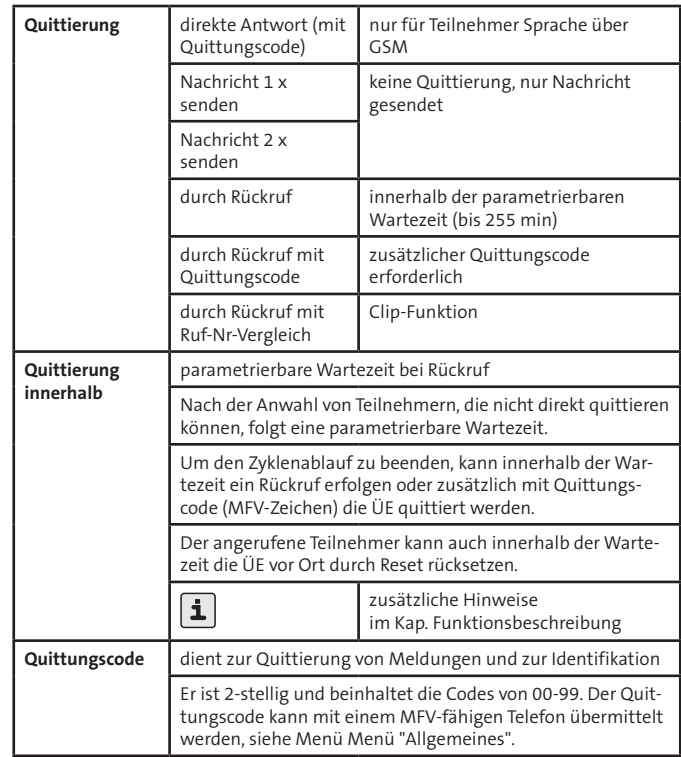

## **MENÜ ANWAHLFOLGEN**

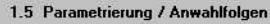

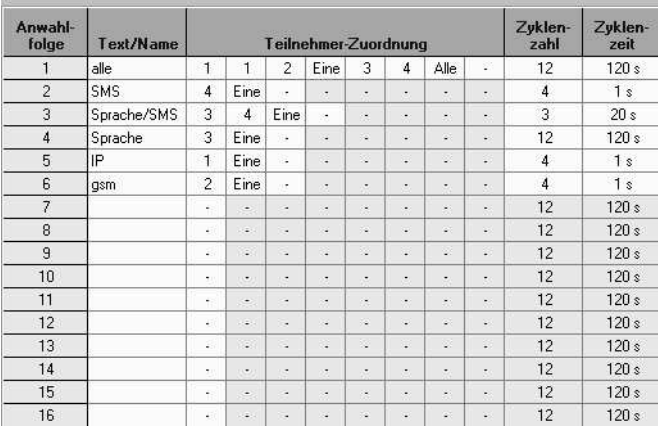

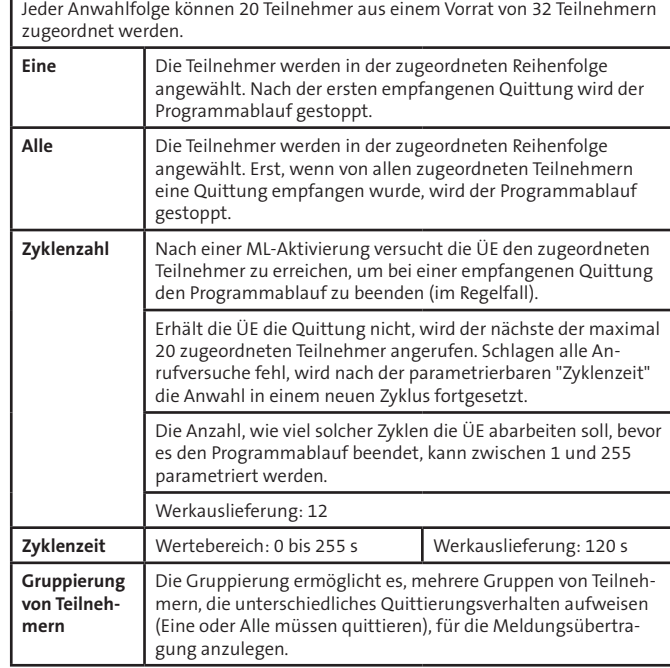

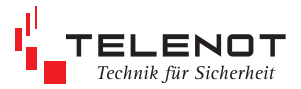

## **MENÜ MELDELINIEN**

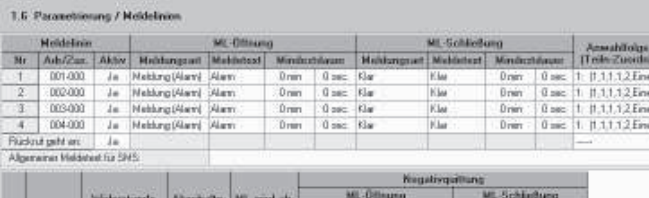

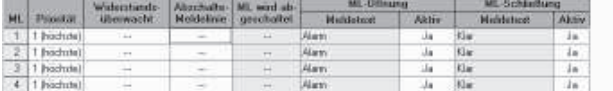

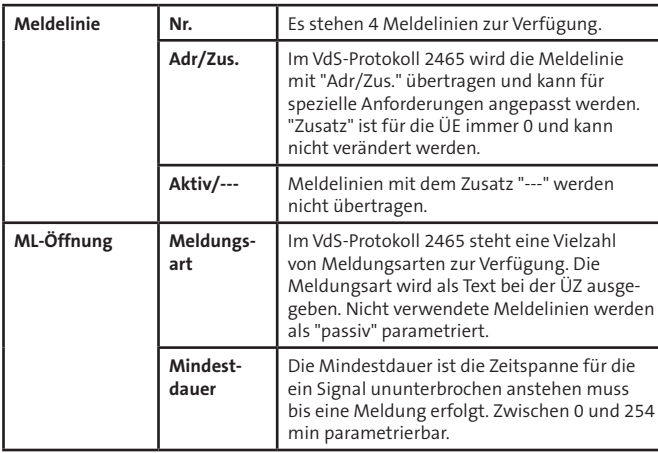

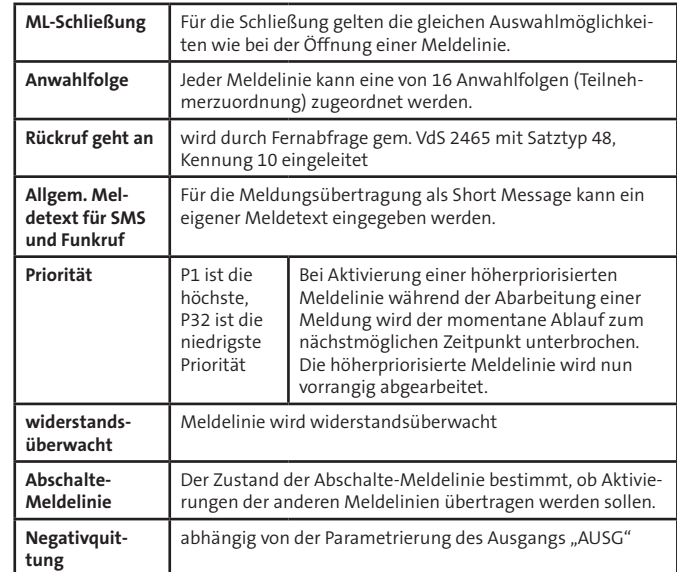

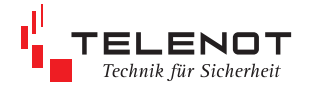

## **MENÜ STEHENDE VERBINDUNGEN (IP)**

#### 1.7 Parametrierung / Stehende Verbind.[IP]

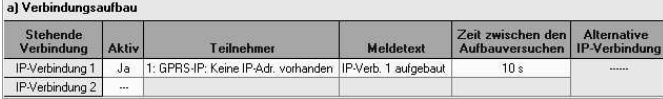

#### b) Störungsmeldung nach Ausfall der stehenden Verbindung (einmalig)

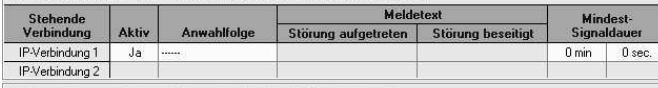

#### c) Testmeldung nach Ausfall der stehenden Verbindung (zyklisch)

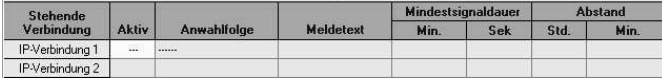

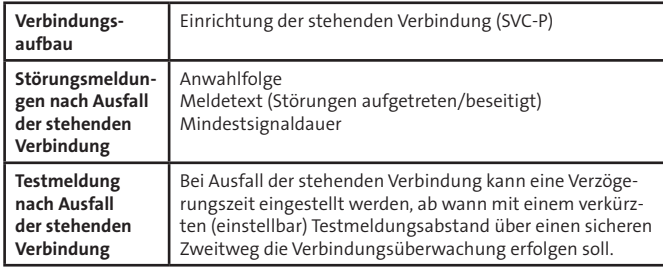

## **MENÜ SCHLÜSSEL**

#### **manuelle Schlüssel**

#### 1.8.1 Parametrierung / Schlüssel / manuelle Schlüssel

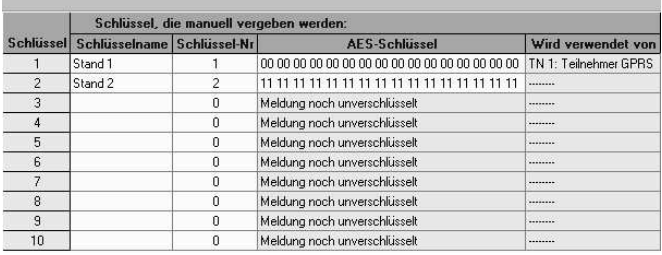

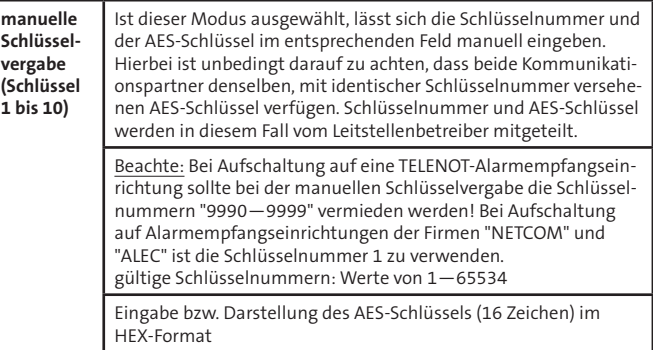

## **über Zweitweg**

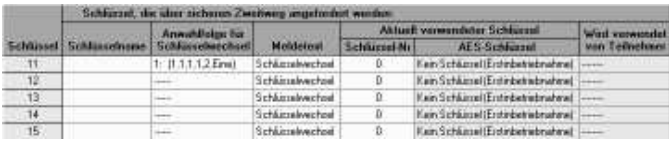

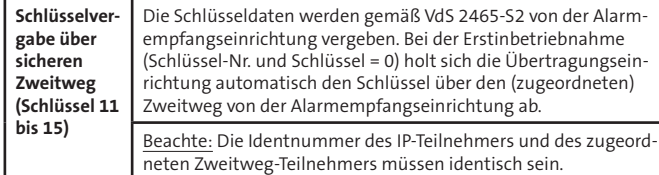

## **MENÜ AUSGäNGE**

#### 1.9 Parametrierung / Ausgänge

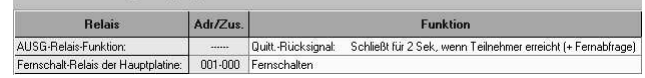

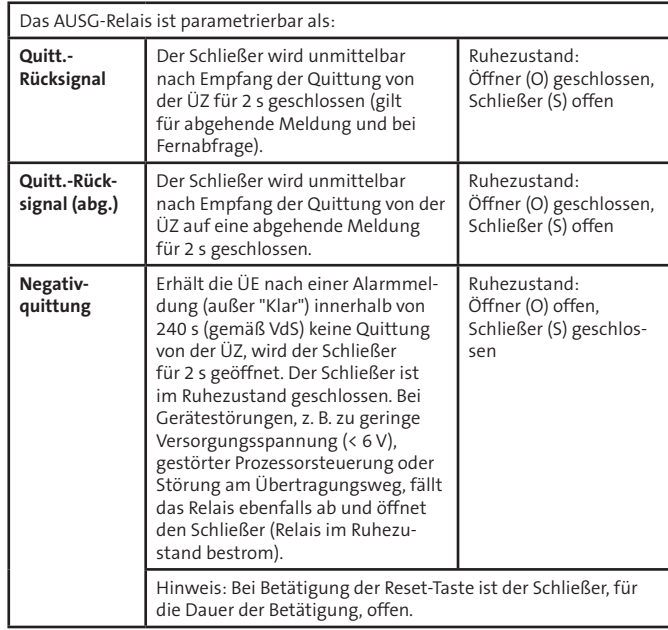

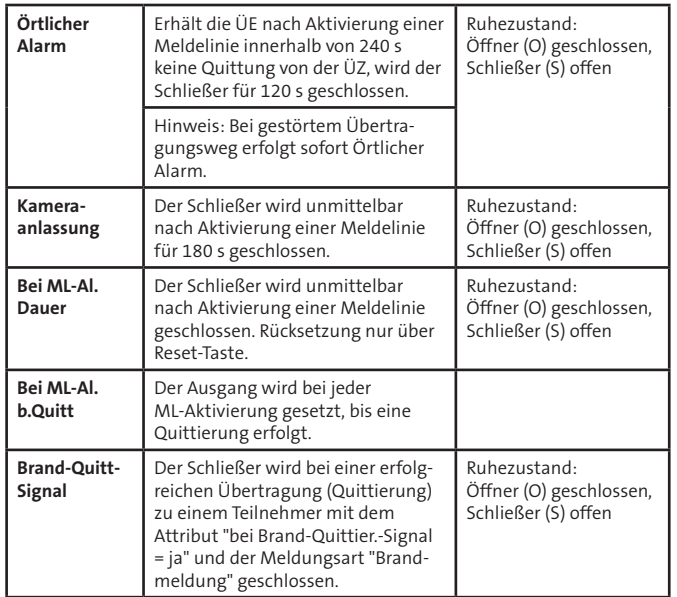

Alle Funktionen des AUSG-Relais können jeder beliebigen Meldelinie für Öffnung und Schließung getrennt zugeordnet werden.

#### **Beispiel**

Der Öffnung vom ML3 ist die Meldungsart "Überfall" zugeordnet. Beim Auslösen des Überfallmelders soll mit dem AUSG-Relais eine Kamera für 3 min eingeschaltet werden.

#### Vorgehensweise

1. Im "Menü Ausgänge" ist dem AUSG-Relais die Funktion "Kameraanlassung" zuzuordnen

2. Im "Menü Meldelinien" ist der Öffnung von ML3 die Funktion "Überfall:ja" zuzuordnen.

3. Im "Menü Ausgänge" für Offnung und Schließung aller anderen Meldelinien die Funktion "Kameraanlassung: ---" (nein).

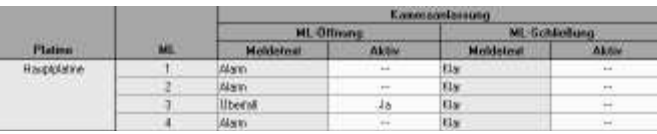

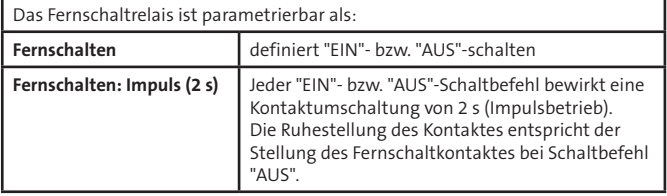

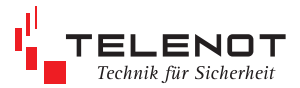

## **MENÜ STÖRUNGEN**

#### **Störungen/Ereignisse**

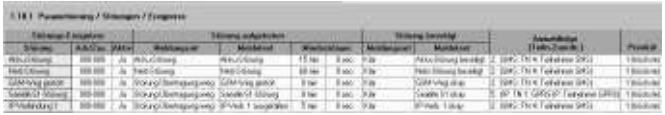

Störungen stellen interne Meldungen dar.

Es können sinngemäß die gleichen Einstellungen wie für die Meldelinien durchgeführt werden. Zusätzlich kann einigen Störungsmeldungen Verzögerungszeiten zwischen 0 bis 254 min zugeordnet werden.

## **Störungen/Ausgang**

#### 1.10.2 Parametrierung / Störungen / Ausgang

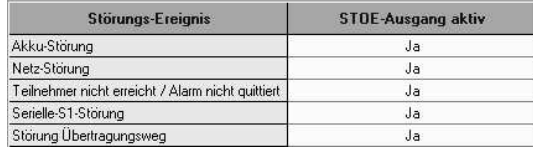

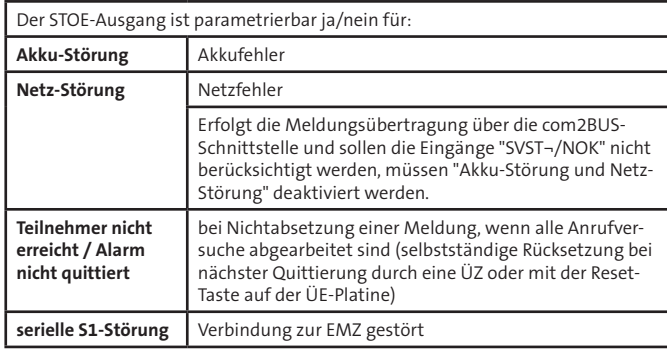

## **Parametrierung**

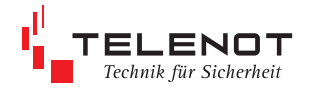

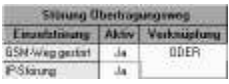

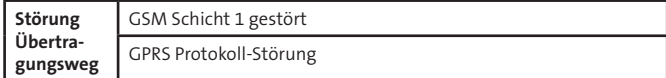

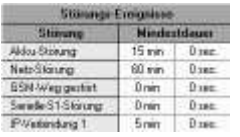

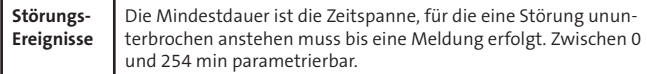

## **MENÜ TESTMELDUNG**

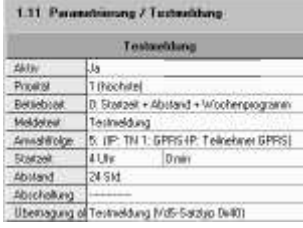

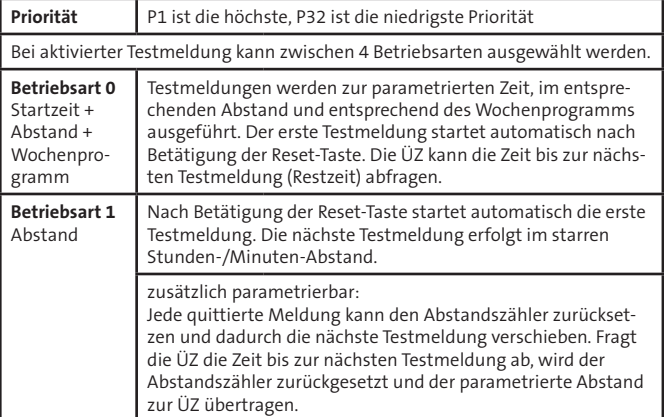

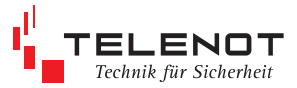

**Parametrierung**

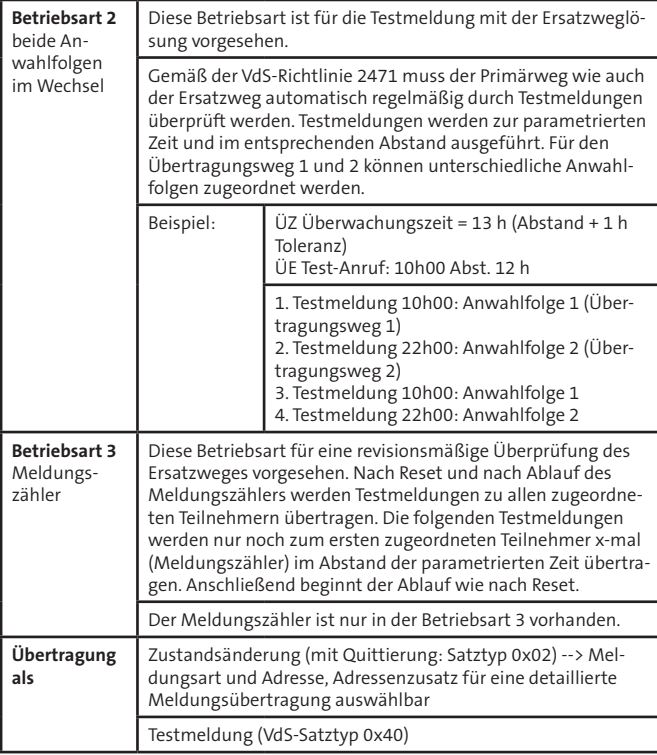

## **MENÜ FERNZUGANG**

Der Fernzugang ist über den Übertragungsweg GSM möglich und dient der Parametrierung und Abfrage des Ereignisspeichers.

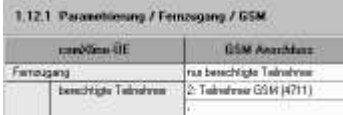

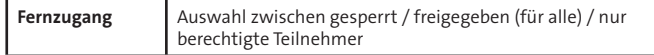

## **MENÜ EREIGNISSPEICHER**

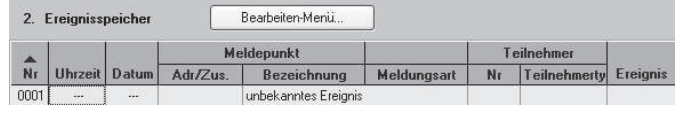

**Ereignisspeicher** bis zu 2046 Ereignisse können eingetragen werden

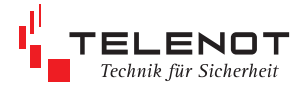

## **MENÜ SPRACHSPEICHER**

#### **Sprachdateien**

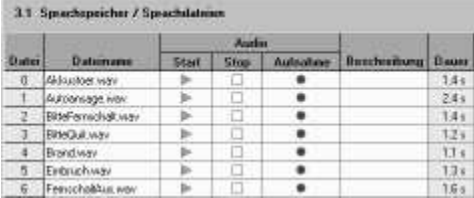

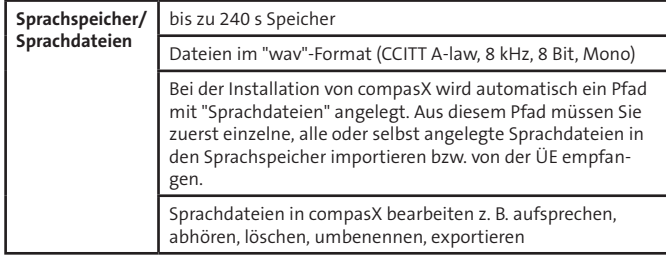

#### **Sprachmeldungen**

**College** 

Den verschiedenen Meldungsgruppen (allgemein, Störungen, Meldelinien, serielle S1-Schnittstelle) können max. 3 Sprachdateien zugeordnet werden.

#### **Sprachmeldungen/Allgemein**

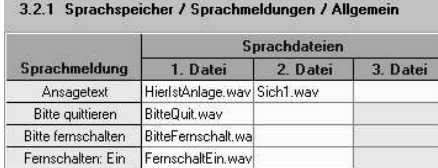

#### **Sprachmeldungen/Störungen**

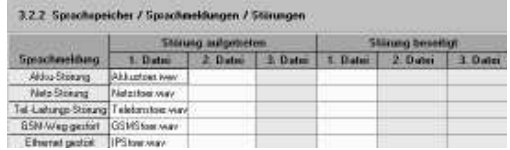

#### **Sprachmeldungen/Meldelinien**

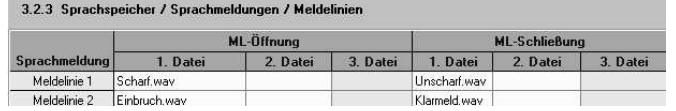

#### **Parametrierung**

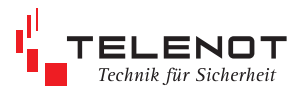

#### **Sprachmeldungen/serielle S1**

Den nummerierten Sprachmeldungen 1—32, die über die serielle S1 (com2BUS-Schnittstelle) von der EMZ empfangen werden, können beliebige Sprachdateien zugeordnet werden.

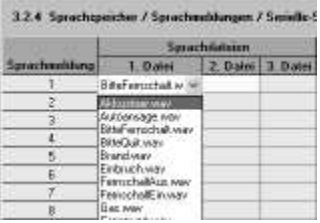

#### **Sprachdatentransfer vor Ort**

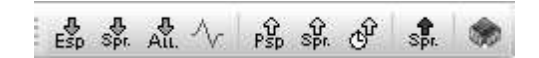

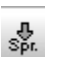

Sprachspeicher vom Gerät empfangen und auf Datenträger speichern ...

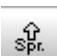

Sprachspeicher ins Gerät senden

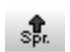

Sprachspeicher der angeschlossenen ÜE komplett löschen

- Sprachspeicher wird gesondert von Parametrierungs- und Ereignisspeicherdaten behandelt.
- Sprachspeicher muss generell zuerst von der ÜE empfangen, anschließend bearbeitet und wieder komplett in die ÜE gesendet werden, damit die Sprachdateien und ihre Zuordnungen nicht verloren gehen.

#### **aus der Ferne über GSM**

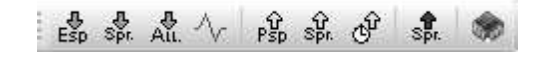

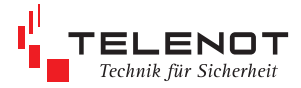

## **13.4 Online-Mode**

## $\sqrt{}$

Der Online-Mode vor Ort über USB und aus der Ferne über GSM ist für die Inbetriebnahme und zur Fehlersuche geeignet (z. B. Ferndiagnose). Interne Geräteabläufe, Status aller Ein- und Ausgänge, Ereignisspeicher sowie alle

Störungszustände werden graphisch oder als Klartext angezeigt.

#### **Beispiel Statusanzeigen**

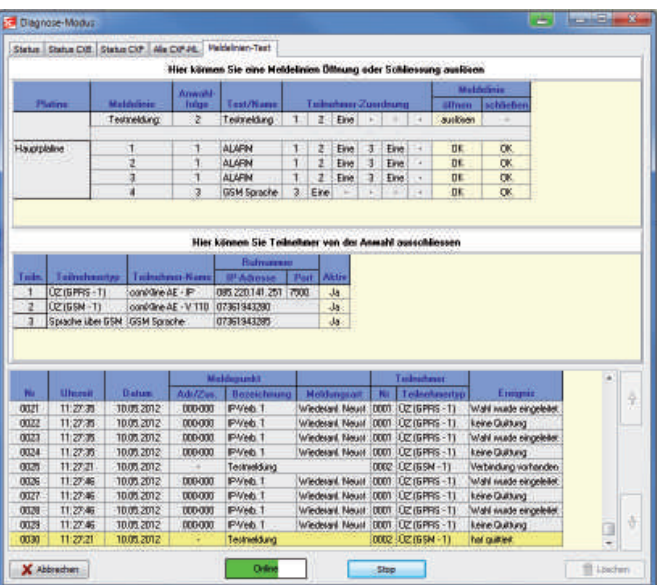

#### **Beispiel Meldelinien-Test**

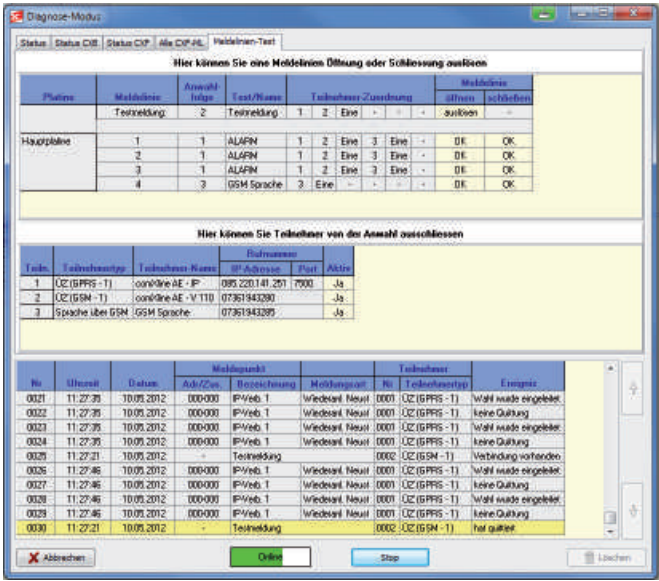

## **13.5 Werkformatierung**

Die Übertragungseinrichtung kann auf die Werkformatierung zurückgestellt werden indem Sie in compasX die Menüleiste "Datei: Neu" öffnen und anschließend "Datentransfer: Parametrierung senden" durchführen. Der Ereignisspeicher wird dabei nicht gelöscht.

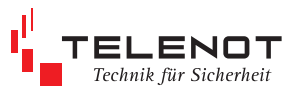

## **14 Inbetriebnahme**

**Softwarevoraussetzungen:** PC-Parametrierungssoftware compasX ab 19.x und Firmwarestand für die ÜE ab 8.00

## **14.1 Einlegen der SIM-Karte**

**Die SIM-Karte muss den leitungsvermittelnden Datendienst CSD (Circuit Switched Data) unterstützen.**

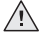

 Einlegen oder Entfernen der SIM-Karte nur im stromlosen Zustand des Funkmoduls!

■ Oberteil nach oben schieben "unlock"

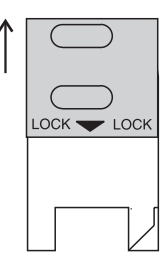

**D** Oberteil öffnen

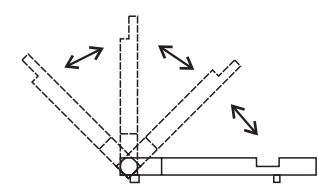

SIM-Karte in Führungsnut des Oberteils einschieben und Oberteil schließen

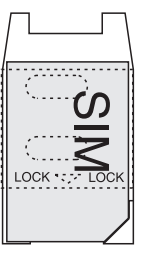

Oberteil bis zum Einrasten nach unten schieben "lock"

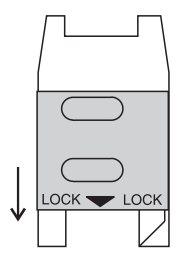

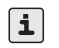

Prüfen Sie die Empfangsfeldstärke vor der Inbetriebnahme im Onlinemode vor Ort!

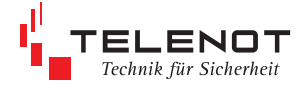

## **14.2 Einsetzen der Lithium-Knopfzelle**

- Die Knopfzelle dient während kurzfristiger Entstromung der Übertragungseinrichtung (z.B. während Wartungsarbeiten) zur Pufferung der Echtzeituhr.
- Platine im stromlosen Zustand nicht auf leitfähige Unterlagen legen, Kurzschlussgefahr der Knopfzelle.
- Im Auslieferungszustand ist die ÜE-Platine nicht mit der Knopfzelle bestückt, da die Kapazität der Knopfzelle nicht für die Pufferung von längerfristigen Spannungsunterbrechungen ausgelegt ist.
- Die Knopfzelle bei längerfristiger Außerbetriebnahme ausbauen.
- Die Knopfzelle befindet sich im Beipack.Ersatz der Lithium-Knopfzelle darf nur durch den gleichen Typ erfolgen.
- 3 V Lithium-Knopfzelle CR2032 TELENOT Art.-Nr. 100056120
- Vor dem Einsatz der Knopfzelle muss die Platine bestromt werden.
- Entladen Sie sich vor dem Einsetzen der Knopfzelle in den Halter durch Berühren von geerdeten Metallteilen, um Schäden an Halbleiterbauteilen durch elektrostatische Entladungen zu vermeiden.
- Knopfzelle (Aufschrift Plus-Pol nach oben) in den Halter einlegen und andrücken bis die Knopfzelle hörbar einrastet.

#### **ACHTUNG!** /!\

Polarität beachten! (im Halter und auf der Knopfzelle gekennzeichnet)

Muss die Uhrzeit nach Wartungsarbeiten erneut eingestellt werden, ist die Knopzelle leer und muss durch eine neue gleichen Typs CR2032 ausgetauscht werden.

## **14.3 Ablaufdiagramm**

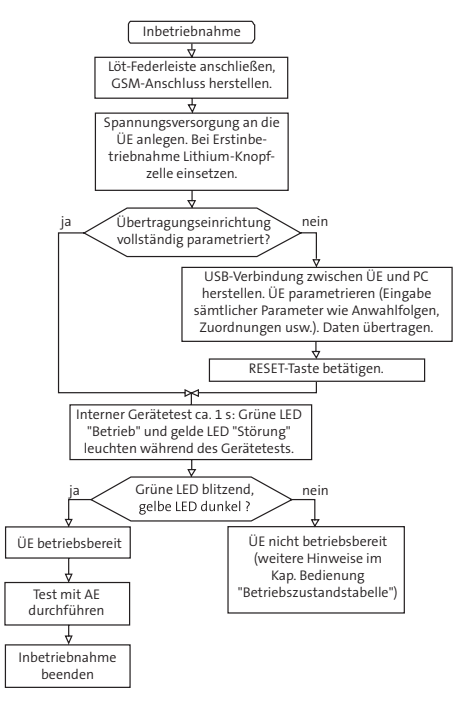

Prüfen Sie die Empfangsfeldstärke vor der Inbetriebnahme des GSM-Gerätes, z. B. im Onlinemode vor Ort oder aus der Ferne.

Bei zu niedrigem Pegel sollte ein anderer Standort oder der Einsatz einer externen Antenne gewählt werden.

Der Wertebereich liegt zwischen 0 und 31 (0 ≤ -113 dBm/31 ≥ -51 dBm). Je größer die Ziffer desto besser der Empfang (Empfehlung > 11).

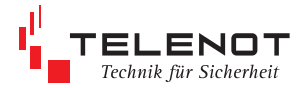

## **15 Bedienung**

## **Sabotageschalter im Gehäusetyp S3**

Zum Lieferumfang der eingebauten ÜE im Gehäusetyp S3 gehört ein Sabotageschalter.

## **15.1 Bedienelemente**

#### **Reset-Taste**

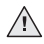

■ Nach einem Reset (Neustart) aktiviert sich die ÜE automatisch, wenn sich eine der widerstandsüberwachten Meldelinien nicht im Toleranzbereich befindet oder bei entsprechender Parametrierung ein Routine-Anruf erfolgen soll.

#### **Steckbrückenfeld J1**

- **Testprogramm**
- Diese Brücke ist im Normalfall geöffnet und nur für den Hersteller notwendig.

## **15.2 Anzeigeelemente**

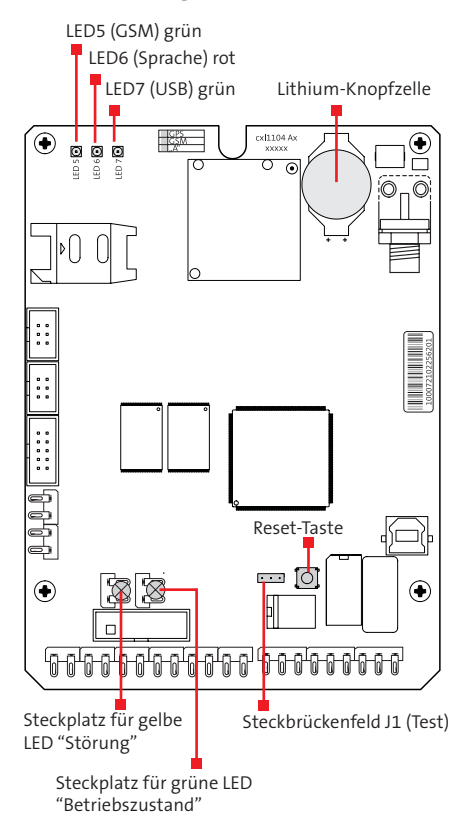

Technik für Sicherheit

## **Betriebszustandstabelle**

- **LED 1** gelb "Störung"
- **LED 2** grün "Betrieb"

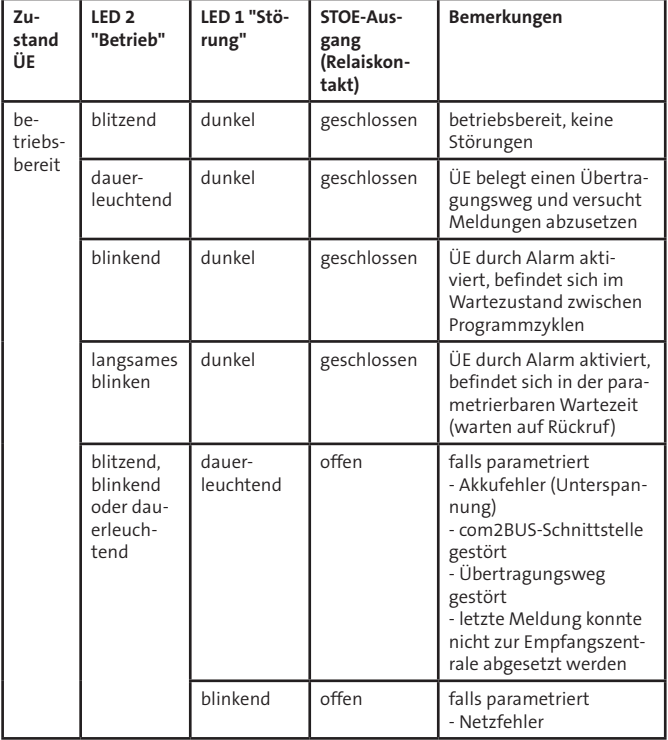

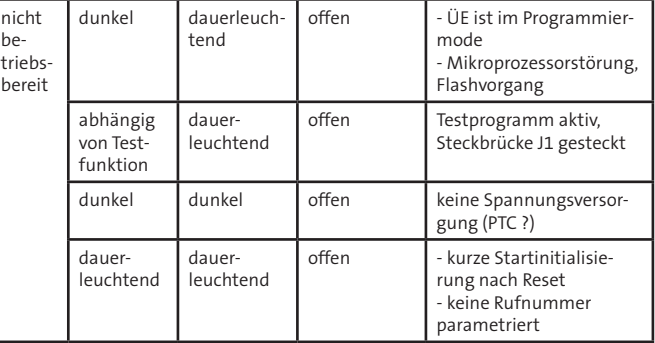

#### **LED 5** grün "GSM"

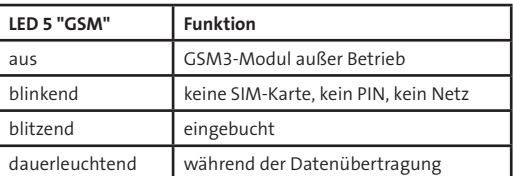

**LED 6** rot "Sprache"

leuchtet während der Sprachübertragung

**LED 7** grün "USB"

leuchtet, wenn die Verbindung zwischen ÜE und PC vorhanden ist

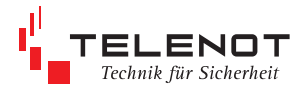

## **16 Wartung und Service**

## **16.1 automatische Prüf- und Überwachungsvorgänge**

#### **Watchdog**

Die ÜE ist mit Überwachungsfunktionen (Software-, Hardware-Watchdog) ausgerüstet, die die Funktion des Mikroprozessors ständig überwachen und im Fall einer Störung durch die gelbe LED und den Ausgang "STOE" anzeigen.

#### **Überwachung des Funkweges**

Die Verfügbarkeit des Funkweges wird zyklisch alle 15 s durch die ÜE überprüft.

#### **GSM-Netz**

Datensicherheit durch VdS-Protokoll 2465 gegeben.

#### **Parameterspeicher**

Alle 180 s wird der Parameterspeicher auf seinen Inhalt geprüft. Fehler werden über die STOE-LED/Rel und einen Eintrag in den Ereignispeicher gemeldet.

#### **Testmeldungen**

In parametrierbaren Zeitabständen wird ein Verbindungsaufbau zu einer oder mehreren Übertragungszentralen durchgeführt und jeweils eine Testmeldung abgesetzt.

Die Zeitabstände werden dabei durch die Echtzeituhr gesteuert.

Nach Betätigung der Reset-Taste oder nach Beendigung der Parametrierung wird je nach Betriebsart die erste Testmeldung automatisch zur Übertragungszentrale übertragen.

## **16.2 Ereignisspeicher**

Die Auswertung des Ereignisspeichers ist für Service- und Diagnosezwecke von großer Bedeutung und muss bei der Inanspruchnahme der Technischen Hotline immer zur Verfügung stehen.

## **17 Technische Daten**

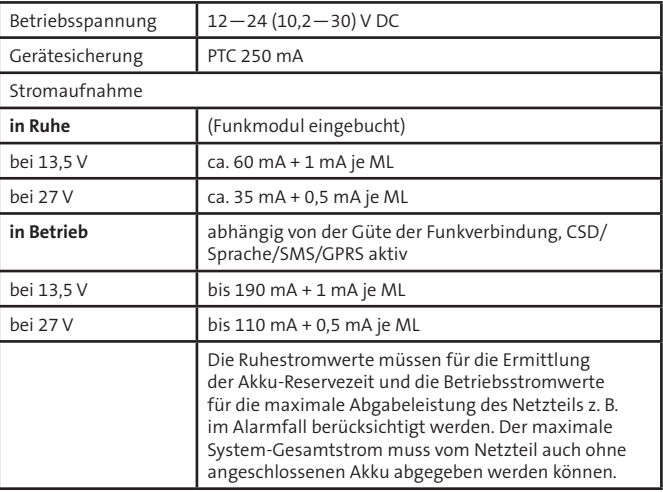

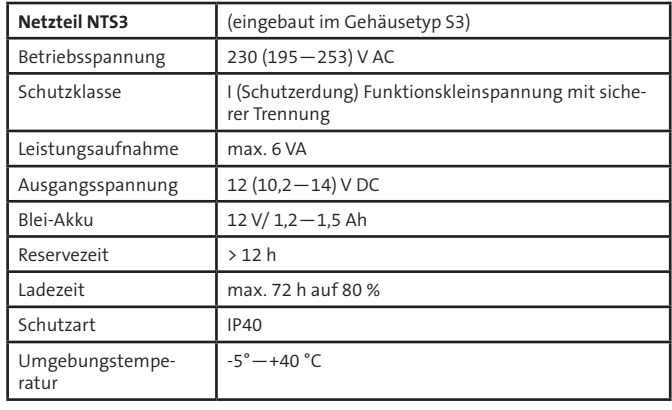

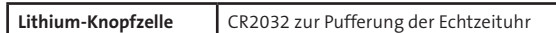

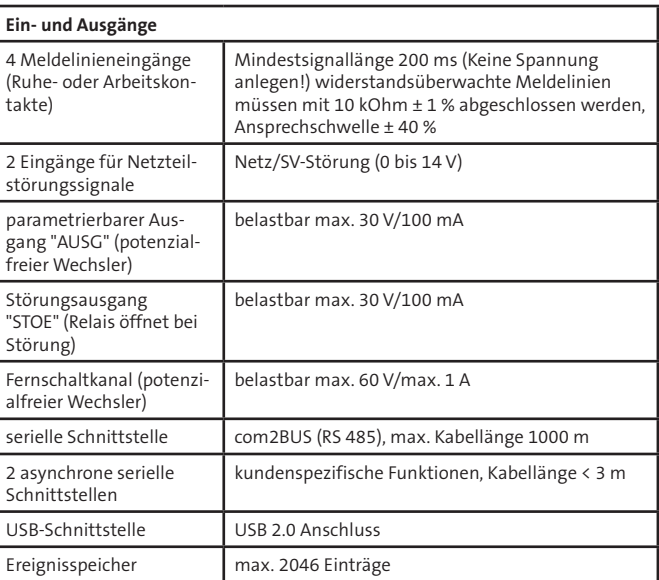

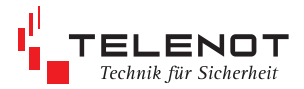

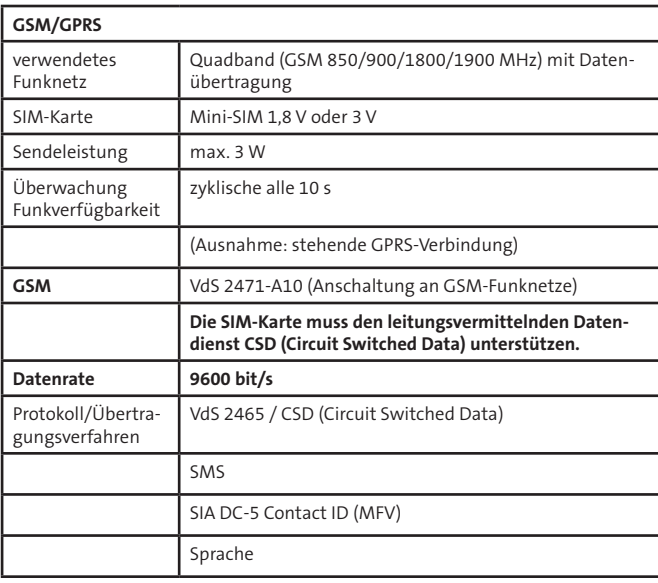

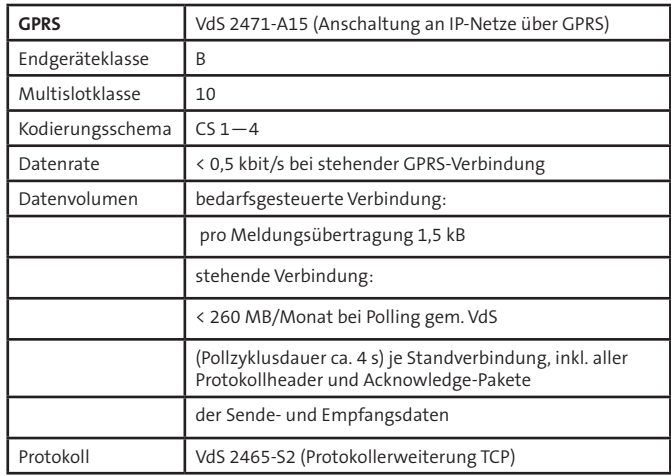

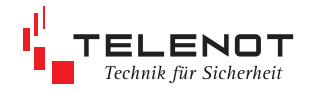

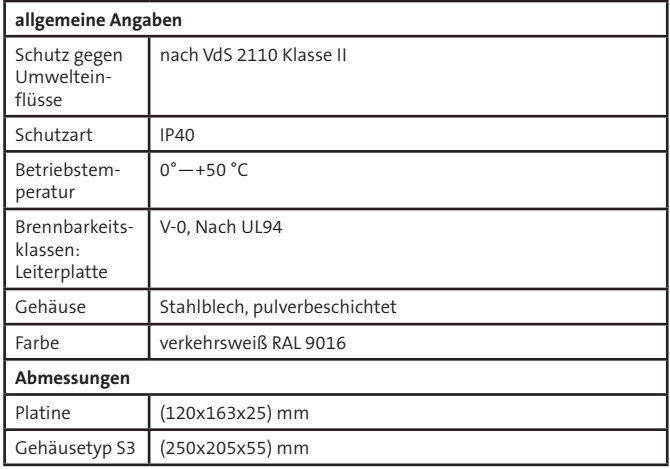

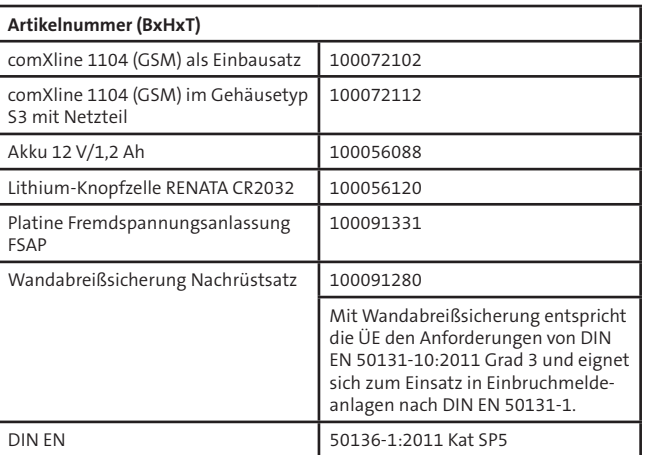

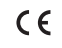

Dieses Zeichen bestätigt die Konformität des Gerätes mit der EMV-Richtlinie2004/108/EG und der Niederspannungsrichtlinie 2006/95/EG.

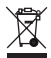

Das Gerät unterliegt der EU-Richtlinie 2002/96/EG (WEEE). Als Besitzer dieses Gerätes sind Sie gesetzlich verpflichtet, das Gerät am Lebensende getrennt vom Hausmüll der örtlichen Kommune zuzuführen. Für die Rückgabe entstehen keine Gebühren.

## **EG-Konformitätserklärung**

Benötigen Sie eine EG-Konformitätserklärung können Sie diese von der TELENOT-Homepage herunterladen, sofern Sie bei TELENOT registriert sind.

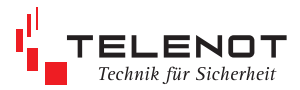

#### **änderungen zu Stand Juli 2012**

- Kap. 17 Technische Daten GPS/GPRS überarbeitet, Info zu Ereignisspeicher aufgenommen
- Kap. 13.4 Online-Mode spezifiziert
- Kap. 13 Screenshots Sprachmeldungen überarbeitet
- Kap. 14.1 CSD-Hinweis für SIM-Karte aufgenommen

61434-207-online (3) 61434-207-online (3)

Technische Änderungen vorbehalten